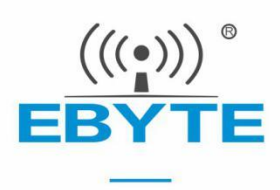

## E104-BT52/E104-BT52X 产品规格书

### DA14531 BLE5.0 低功耗贴片型 蓝牙转串口模块

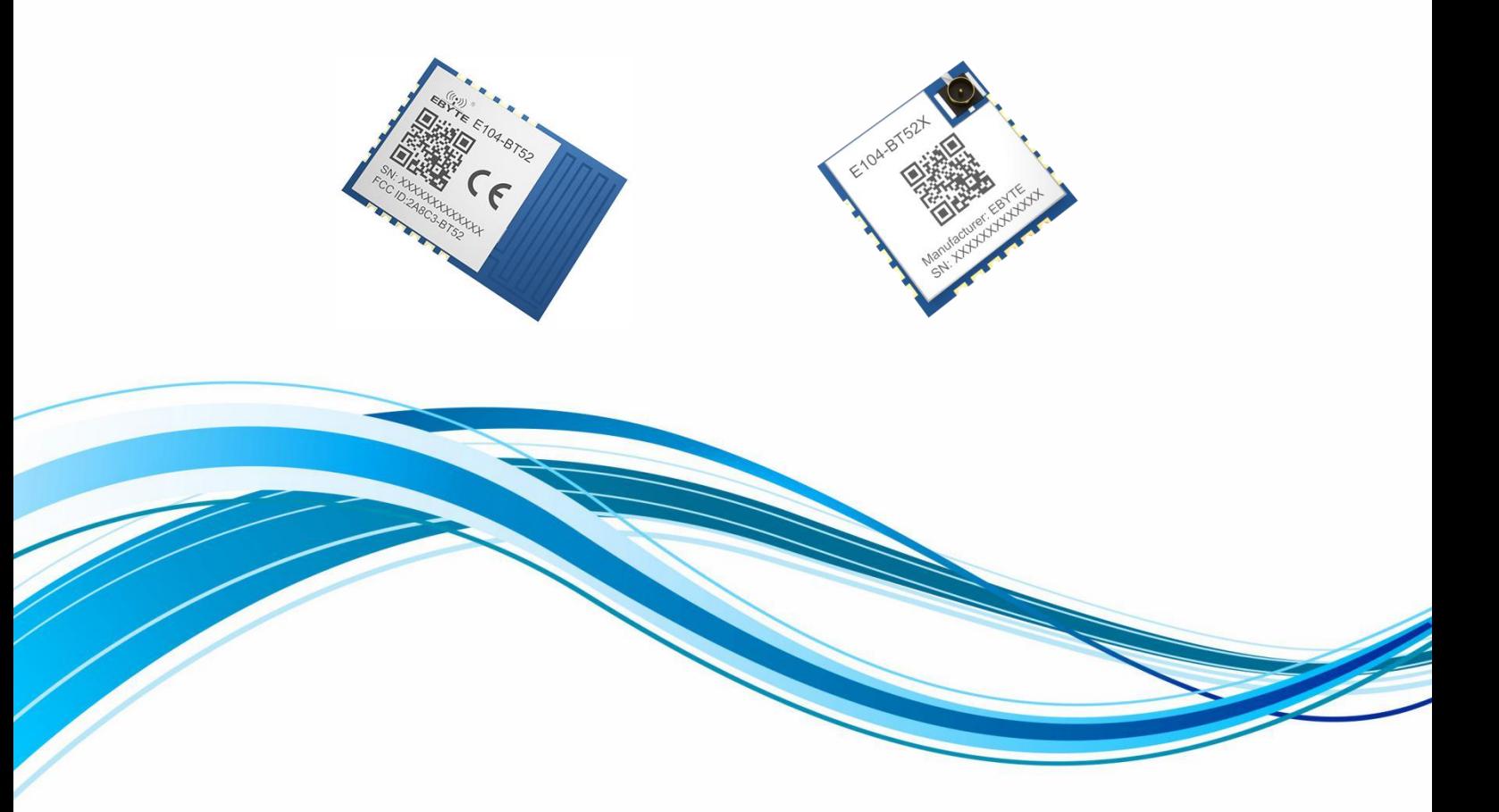

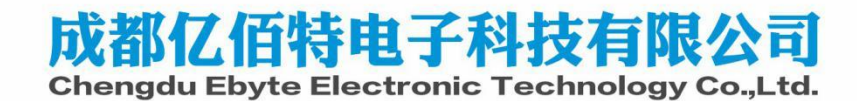

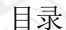

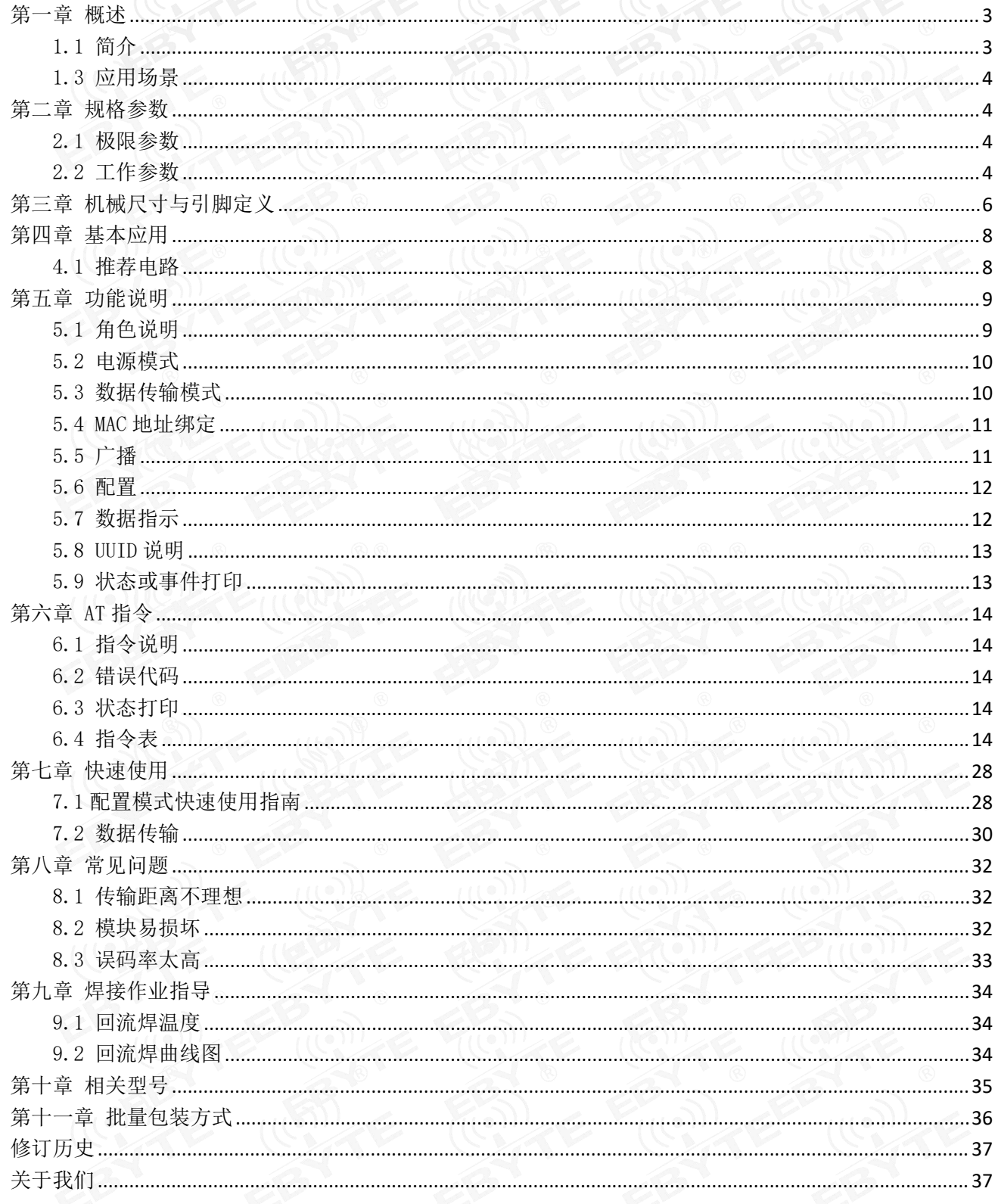

## <span id="page-2-0"></span>第一章 概述

<span id="page-2-1"></span>1.1 简介

E104-BT52/E104-BT52X 是一款基于蓝牙协议 5.0 版本的串口转 BLE 蓝牙主从一体模块,体积小、功耗低,工作在 2.4GHz 频段。

E104-BT52/E104-BT52X 模块是成都亿佰特电子科技有限公司基于 dialog 的 DA14531 芯片研发, 该模块使用通用的 AT 指 令设置参数,操作简单快捷。模块仅支持蓝牙主机、从机和观察者模式,模块在功能上支持低功耗广播、数据透传、空中配 置。模块可广泛应用于智能穿戴、家庭自动化、家庭安防、个人保健、智能家电、配饰与遥控器、汽车、照明、工业互联网、 智能数据采集、智能控制等领域。最大支持波特率 460800bps 的数据传输。

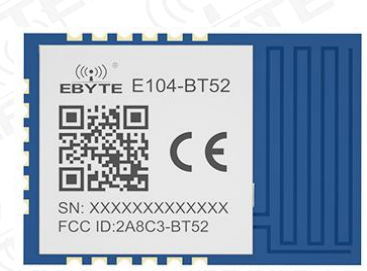

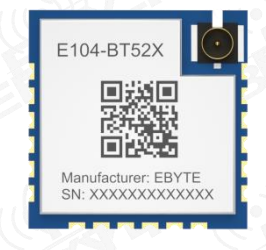

- 1.2 特点功能
- 支持蓝牙 BLE 5.0 协议;
- 支持蓝牙包长可调;
- 支持配置、透传两种工作模式;
- 支持开机自动广播,自动连接;
- 支持 IBeacon 和普通广播切换;
- 支持串口唤醒;
- 支持 MAC 绑定连接, 最大绑定数为 3 个设备;
- 支持串口透明和格式传输;
- 支持多种串口模式、波特率;
- 支持自定义 16 位 UUID 和 128 位 UUID;
- 支持 PCB 板载天线 (E104-BT52)、3 代 IPEX (E104-BT52X);
- 支持蓝牙参数空中配置功能;
- 最大通讯最远距离: E104-BT52 [90m\(@2.5dBm、1Mbps\)](mailto:90m（@2.5dBm、1Mbps)) E104-BT52X 130m(@2.5dBm、1Mbps)
- 支持超低功耗睡眠,同步广播;
- 支持多主多从,最大连接数据为 2 个从机;
- 支持发射功率修改。最大发射功率为 2.5dBm;
- 支持嗅探功能;
- MTU 最大 244bytes;

#### <span id="page-3-0"></span>1.3 应用场景

- 无线抄表无线传感;
- 智能家居;
- 工业遥控、遥测;
- 智能楼宇、智能建筑;
- 自动化数据采集;
- 健康传感器;
- 智能穿戴设备;
- 智能机器人;
- 无线传感;
- 电子标签;
- 智能控制;

## <span id="page-3-1"></span>第二章 规格参数

#### <span id="page-3-2"></span>2.1 极限参数

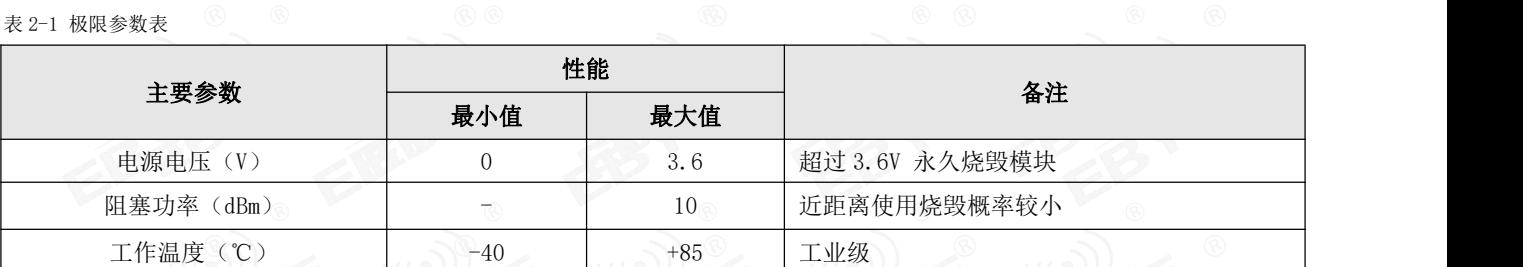

#### <span id="page-3-3"></span>2.2 工作参数

表 2-2 工作参数表

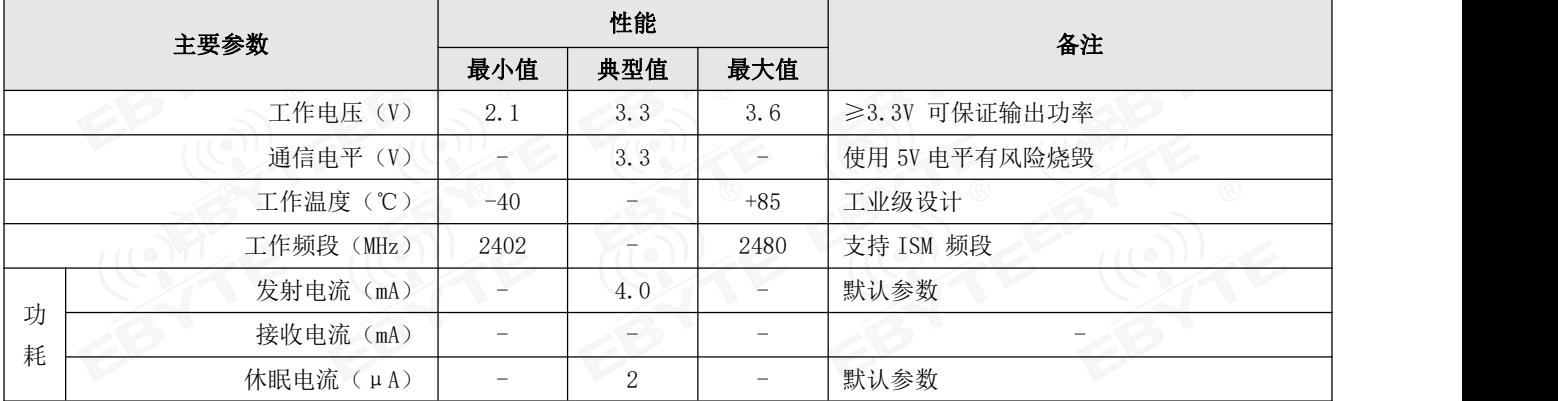

#### $\frac{\left(\left(\binom{n}{2}\right)\right)}{EBYTE}$ [成都亿佰特电子科技有限公司](http://www.ebyte.com/product-view-news.aspx?id=285) E104-BT52 产品规格书

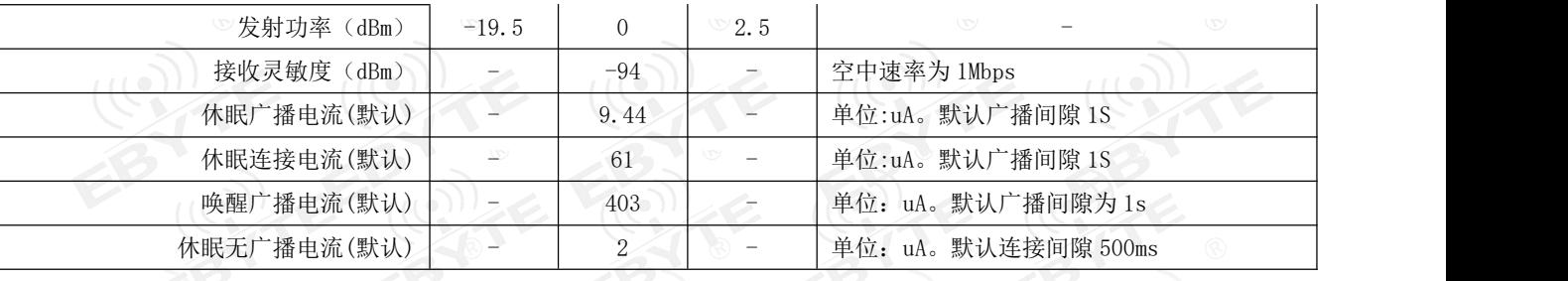

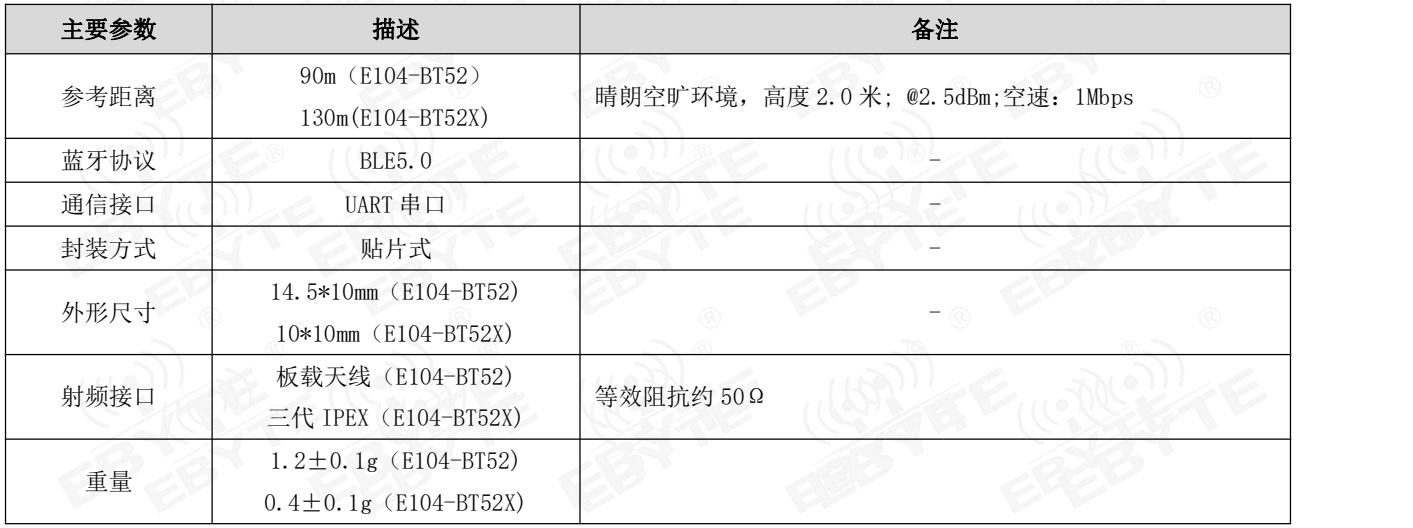

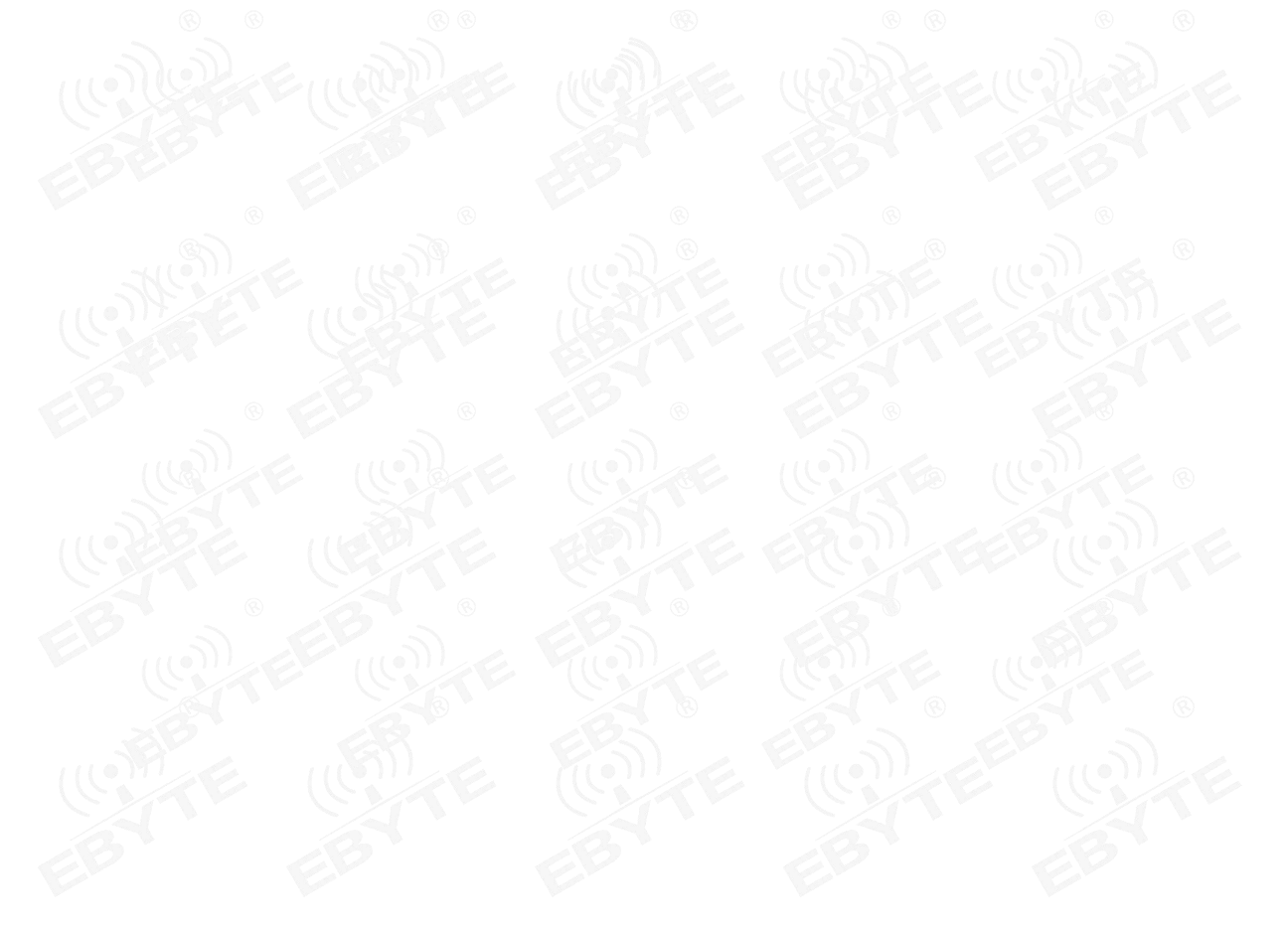

<span id="page-5-0"></span>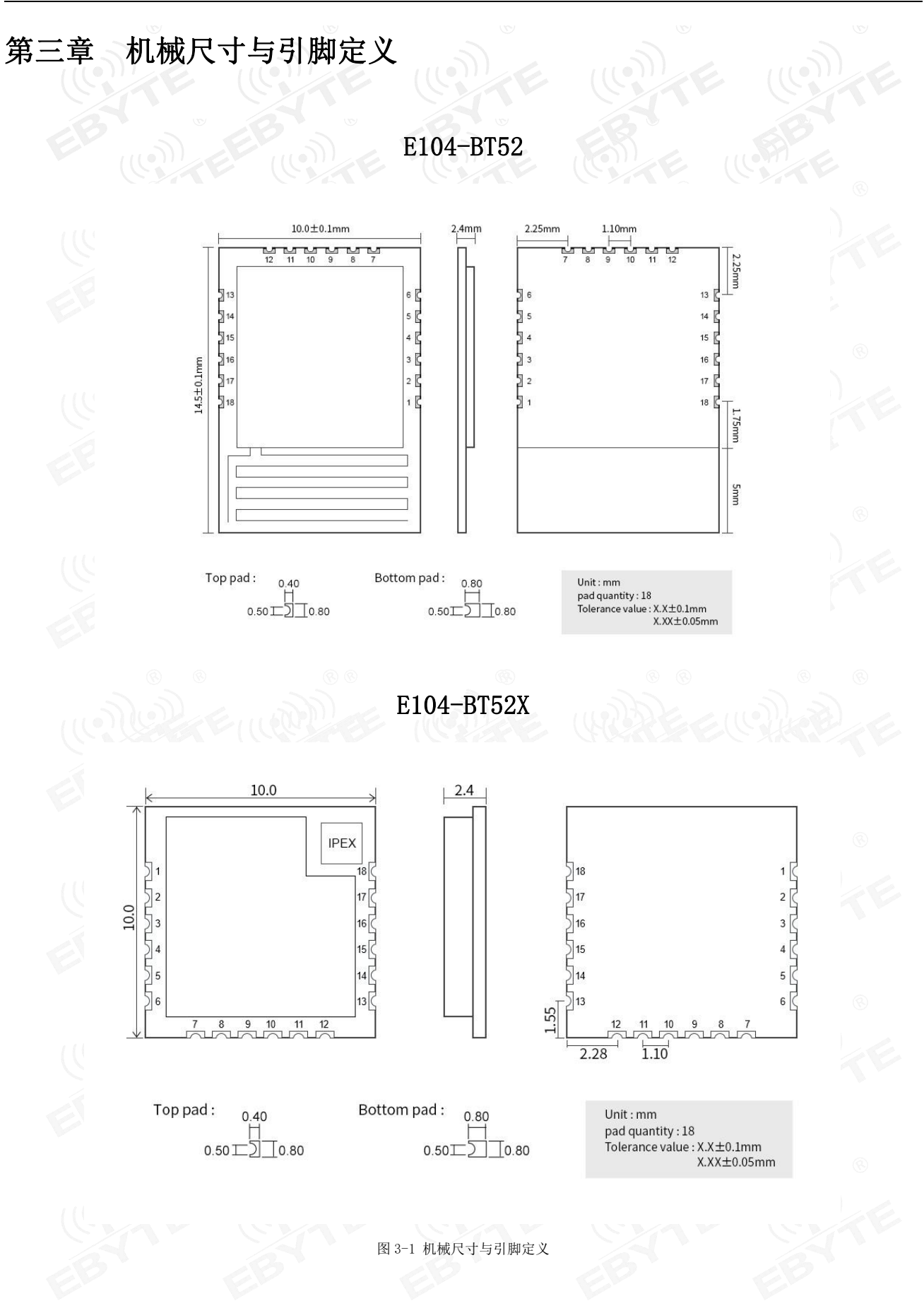

<span id="page-6-0"></span>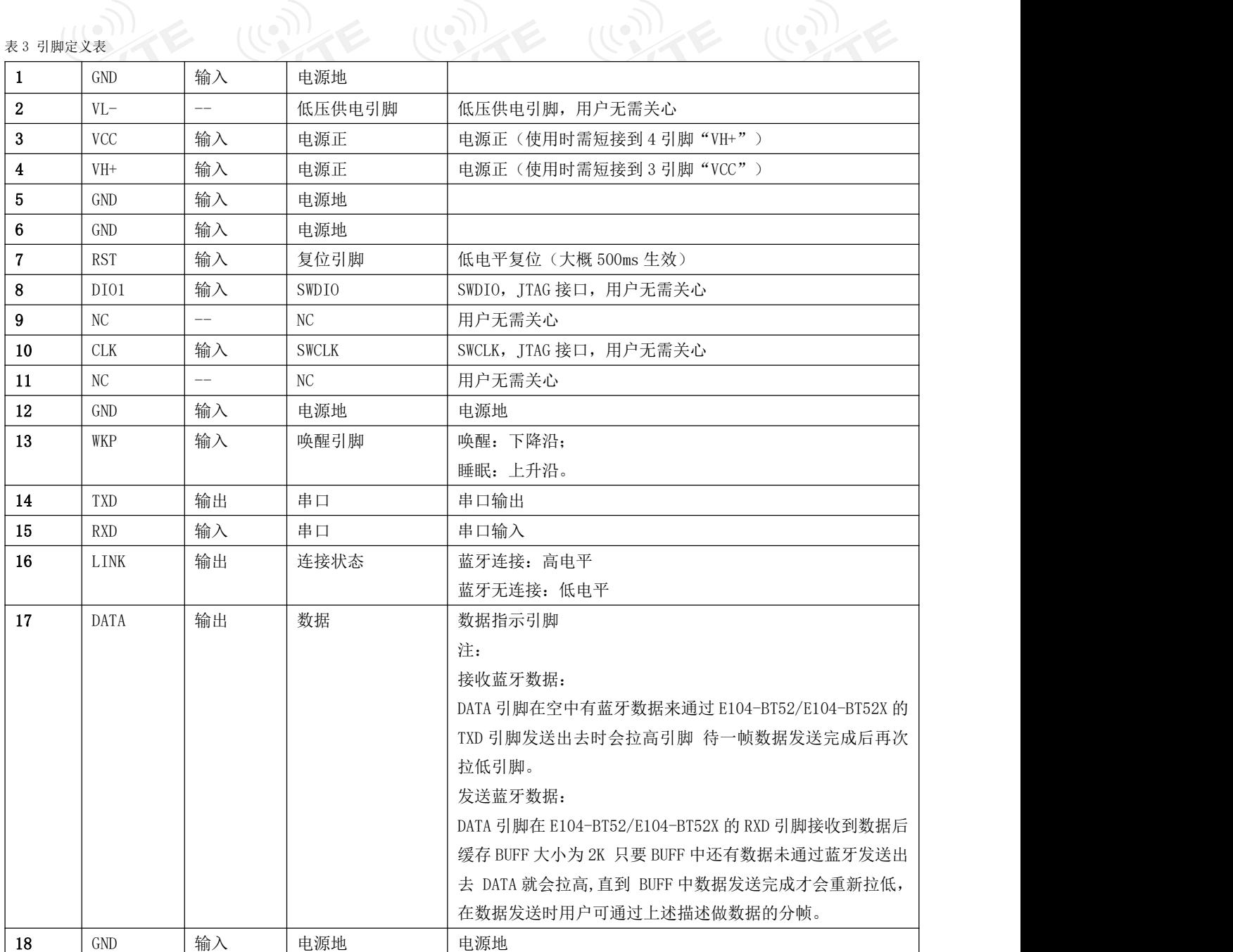

## <span id="page-7-0"></span>第四章 基本应用

<span id="page-7-1"></span>4.1 推荐电路

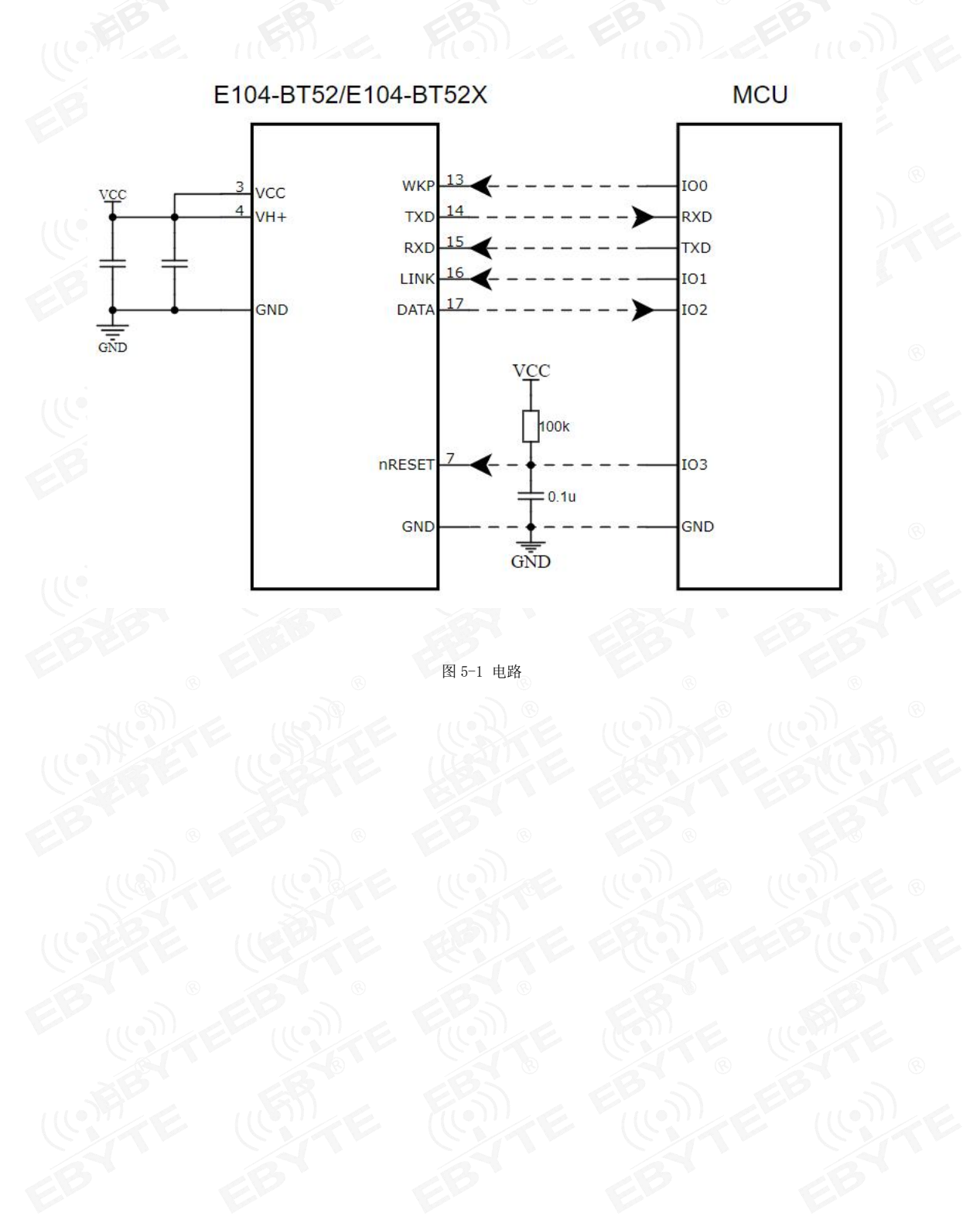

#### <span id="page-8-0"></span>第五章 功能说明

#### <span id="page-8-1"></span>5.1 角色说明

模块支持三种角色:主机、从机、观察者。 主机支持连接本公司其他型号蓝牙产品。模块作为主机时最多可连接 2 个从机。支持透传广播,格式传输。自动连接。 该模块从机可与本公司其他型号蓝牙产品连接支持透传。 观察者仅用于打印模块周围 BLE 设备广播信息,不可连接。

#### 5.1.1 主机

1. AT+ROLE=1 选择主机角色;

- 2. 指令 AT+SCAN=1 开启主机扫描功能;
- 3. 支持多主多从连接。最大可连接 2 个从机。
- 4. 主机连接状态改变时打印状态信息。参见状态打印。

#### 5.1.1.1 主机连接策略

#### <span id="page-8-2"></span>条件过滤

设备可配置按绑定 MAC 地址和服务 UUID 过滤。

UUID 过滤依据 [AT+UUIDSVR](#page-22-0) 所配置内容过滤,该过滤过条件不可关闭。如果未开启 MAC 地址过滤, MAC 匹配, 服务 UUID 匹配后自动连接从机。

用户如需要 MAC 地址过滤,通过 AT+BONDMAC 向设备添加 MAC 地址。主机扫描到从机后,如果与绑定列表 MAC 地址,服 务 UUID 相同时,主机自动连接到该从机设备。

#### 自动连接

满足[条件过滤](#page-8-2)后自动连接从机。

#### 5.1.2 从机

- 1. AT+ROLE=0 选择从机模式
- 2. AT+ADV=1 配置普通广播模式
- 3. 广播开关配置为开启,上电完成自动进入广播状态,否则停止广播设备不可发现。
- 4. 收到主机连接请求后,建立蓝牙连接停止蓝牙广播,进入数据传输模式。
- 5. 广播数据配置参见 5.5 广播所述。

#### 5.1.3 观察者

- 1. 指令 AT+ROLE=2 选择观察则模式(重启生效)
- 2. 接收到广播后,将广播包全部内容通过串口打印输出。
- 3. 观察者设备不能连接任何设备。

#### 格式如下:

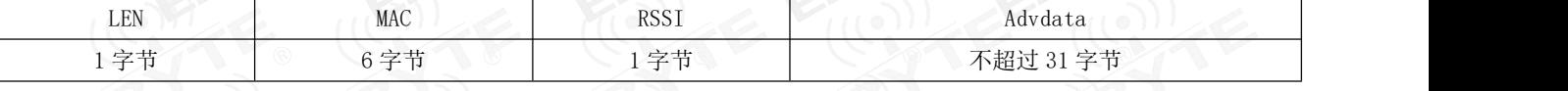

图表 五- 2 观察者数据输出格式

#### 注:*LEN* 为 *MAC,RSSI,*广播数据长度总和。

- 4. 扫描窗口与扫描间隙与扫描参数保持一致。
- 5. 期间 AT 指令有效。

#### <span id="page-9-0"></span>5.2 电源模式

模块支持两种电源模式:低功耗模式,唤醒模式。

#### 5.2.1 低功耗模式

所谓低功耗模式是指模块进入到该模式后 BLE 功能仍继续运行,关闭模块除唤醒引脚之外的外设。如需要更低功耗,可 通过 AT 指令关闭广播、扫描, 断开所有连接, 设置更长的广播间隙, 扫描间隙, 连接间隙的方式达到。

进入低功耗:

- 1. AT 指令 "AT+SLEEP"立刻进入低功耗模式;
	- 2. AT 指令"AT+ONSLEEP=1"上电立即进入低功耗;
	- 3. 通过引脚 WKP 上升沿, 进入低功耗;

模块进入低功耗模式后,通过串口输出"STA: sleep" (LOGMSG 未关闭输出)。 注: 在低功耗模下,串口输出有效,无法输入

#### 5.2.2 唤醒模式

所谓唤醒模式是指模块在该模式下模块所需外设处于正常在作状态。模块唤醒后输出状态"STA: wakeup"。 唤醒方式:

- 1. 通过 WKP 引脚下降沿,立即唤醒;
- 2. 串口 RX 引脚唤醒。串口 rx 下降沿, 且低电平保持 50us 及以上立即唤醒。

#### <span id="page-9-1"></span>5.3 数据传输模式

模块支持两种数据传输模式:数据透传、格式传输。

#### 5.3.1 数据透传

所谓数据透传是指将串口接收的数据,不经任何处理,通过 BLE 发送到对方设备,将 BLE 接收到的数 据,不经任何处理,通过串口发送出去。

"AT+TRANMD"指令设置。

#### 5.3.2 格式传输

所谓格式传输是指:通过串口发送到模块的数据和模块通过串口的数据是必须符合定义的格式传输可式方可传输。 串口向设备发送"AT+TRANMD=0"将设备切换为格式传输。数据格式如

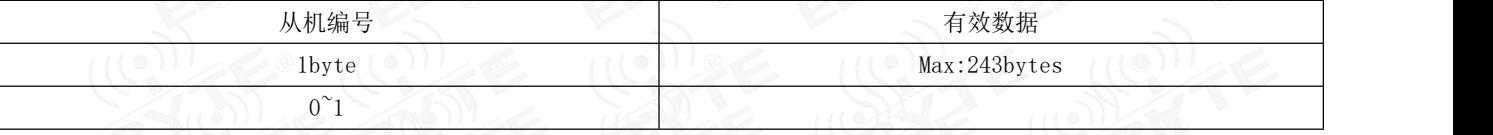

图表 五- 3 格式传输格式

从机编号:  $0^{\circ}1$  为对象设备编号。该编号来自于从机与主机连接成功后, 设备打印的 "STA:connect,1<mac>

若从机编号所指定的连接不存在,模块直接丢弃该包数据。

#### <span id="page-10-0"></span>5.4 MAC 地址绑定

模块支持 MAC 地址绑定。若开启 MAC 地址绑定功能。设备仅连接己添加 MAC 地址设备。

#### <span id="page-10-1"></span>5.5 广播

#### 5.5.1 普通广播信息

广播信息包括 advertising 和 scan response, advertising 为主动发送的广播报, scan response 为接收到主机扫描请 求后回复的广播报。

#### Advertising

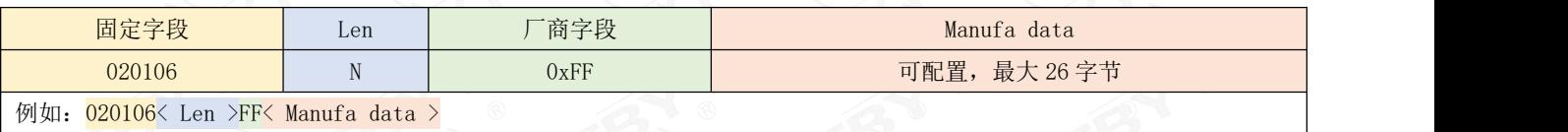

图表 五- 4 广播数据格式

用户仅能配置 Manufa data 字段数据。

#### Scan response

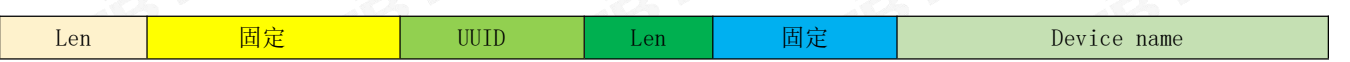

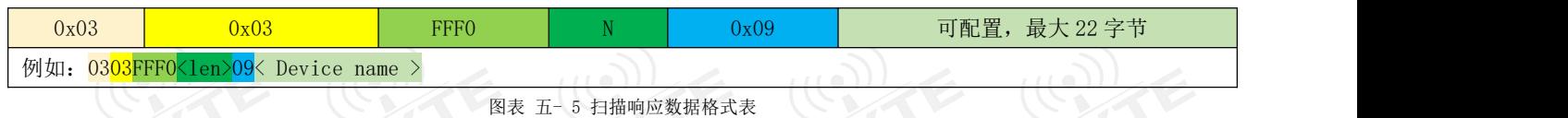

#### 注: 该数据无需用户配置。

#### 5.5.2 iBeacon 广播信息

- 1. 指令分别配置 UUID、Major、Minor
- 2. 指令 AT+ADV=2 配置工作在 iBeacon 广播模式,立即广播
- 3. iBeacon 广播模式下不支持蓝牙连接

#### Advertising (新)

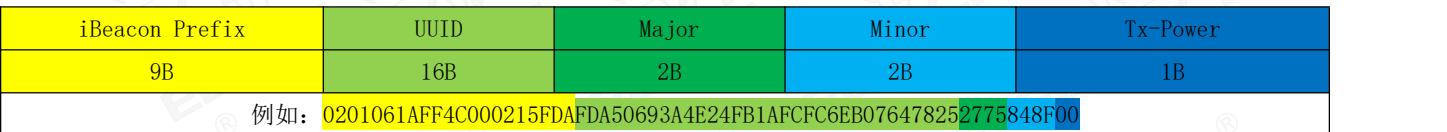

图表 五- 6 新 ibeacon 数据格式表

#### Advertising(旧)

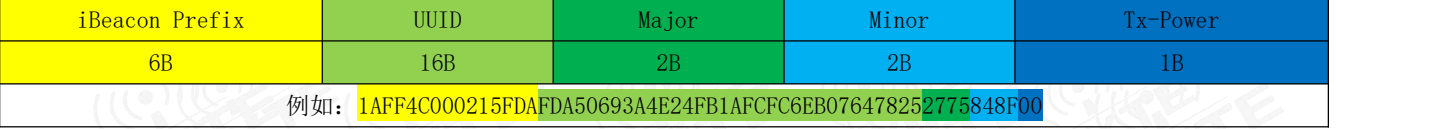

#### 图表 五- 7 旧 ibeacon 数据格式表

注: 从软件版本号 7212-1-12 起, 我们启用了新的 ibeacon 广播规则,同时默认为新版本广播。新开发的产品建议以新 版本广播进行解析。旧版本的广播,未来将停止支持。出于兼容性的考量,我们提供了 "AT+IBCNVER"指令用于切换和查询 ibeacon 广播版本,详见 AT 指令表。

#### <span id="page-11-0"></span>5.6 配置

模块支持两种配置方式:串口配置,空中配置。这两种配置方式基本一致,空中配置前必须通过 AT+AUTH=123456 的验 证密码,验证通过后模块才允许使用空中配置。空中配置认证周期为本次连接,若设备断开后重新连接需要重新认证。

模块未连接默认在配置模式,若模块已连接则可通过发送"+++"进入配置模式。

#### <span id="page-11-1"></span>5.7 数据指示

模块通过串口输出数据时,模块置 DATA 引脚为低电平,表示正在发送数据。AT 指令响应不改变 DATA 引脚状态。

## <span id="page-12-0"></span>5.8 UUID 说明

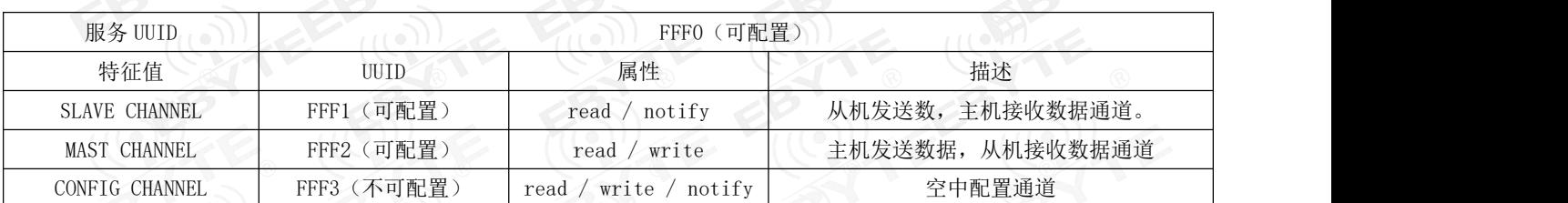

## <span id="page-12-1"></span>5.9 状态或事件打印

指令 AT+LOGMSG 配置开启状态信息串口打印功能。状态信息包括:连接、断开、唤醒、睡眠。格式如下:

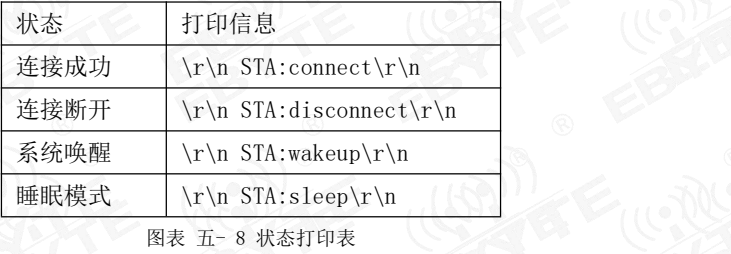

Copyright ©2012-2020,成都亿佰特电子科技有限公司 13

## <span id="page-13-0"></span>第六章 AT 指令

注意:在发送操作指令前,首先保证模块处于唤醒模式,否则将无法接收配置指令。

#### <span id="page-13-1"></span>6.1 指令说明

- 所有 AT 指令无需加回车(\r)、换行(\n)
- > 所有 AT 指令不区分大小写
- > AT 指令的返回结果以\r\n 结束(返回 HEX 除外)
- > 指令错误应答格式+ERR=[NUM]。(NUM 为 ACSII)

#### <span id="page-13-2"></span>6.2 错误代码

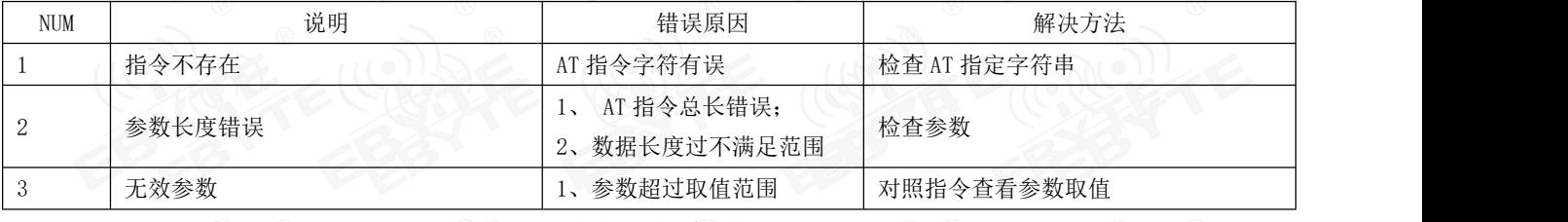

图表 六- 1 错误代码表

## <span id="page-13-3"></span>6.3 状态打印

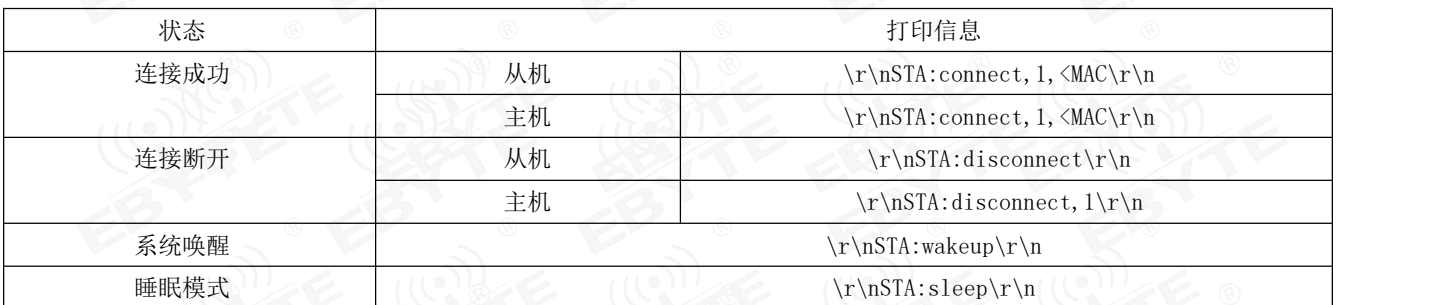

图表 六- 2 状态打印表

#### <span id="page-13-4"></span>6.4 指令表

### 6.4.1 AT 测试指

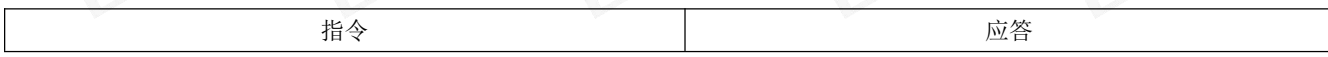

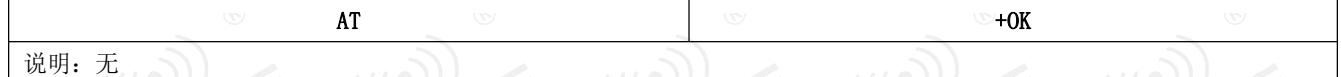

## 6.4.2 +++ 进入 AT 指令模式

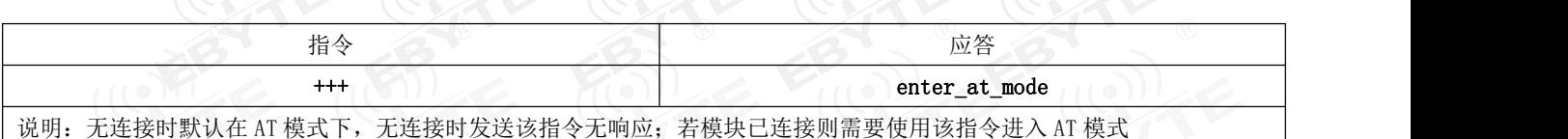

#### 6.4.3 AT+EXIT 退出 AT 指令模式

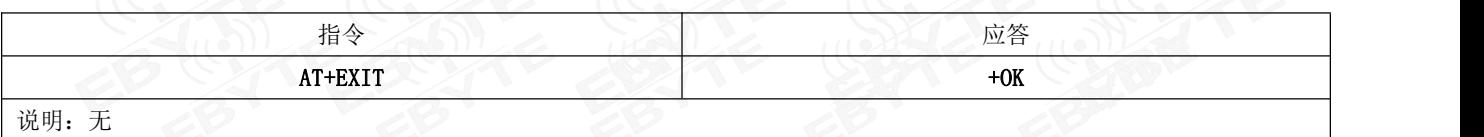

#### 6.4.4 AT+RESET 复位指令

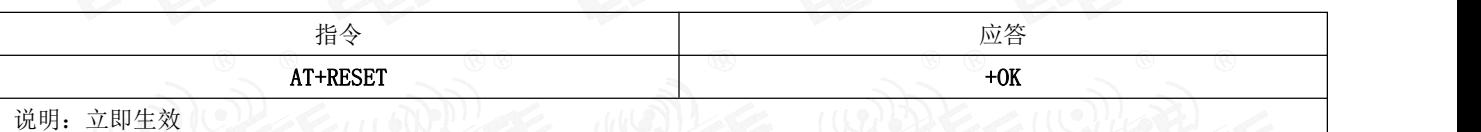

#### 6.4.5 AT+RESTORE 恢复出厂指令

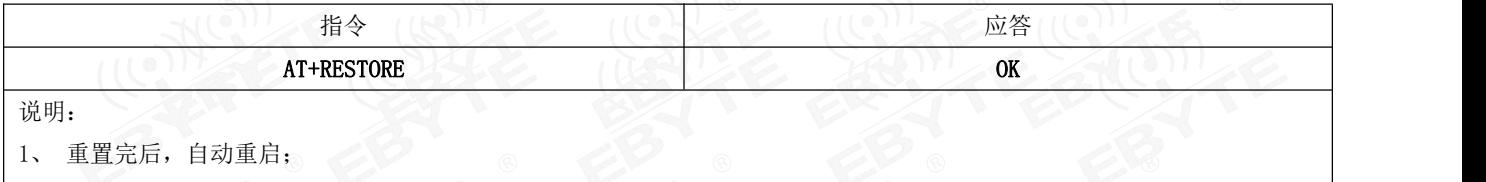

2、 恢复出厂设置过程中, 禁止任何形式复位, 禁止操作未完成之前断电;

#### 6.4.6 AT+BAUD 串口波特率

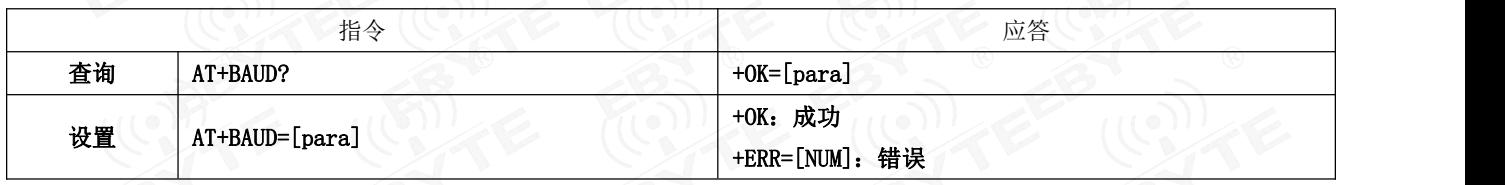

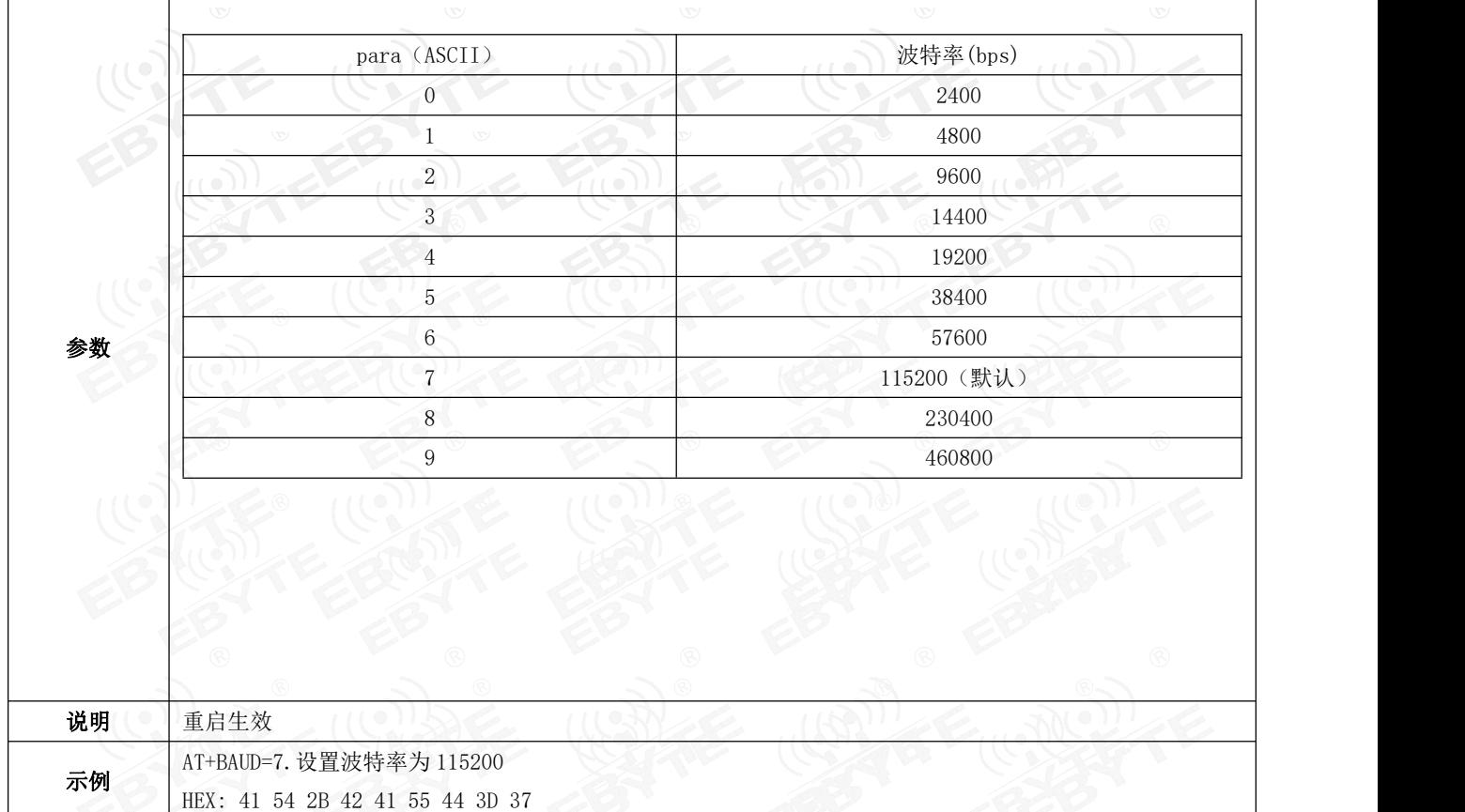

# 6.4.7 AT+PARI 串口检验位

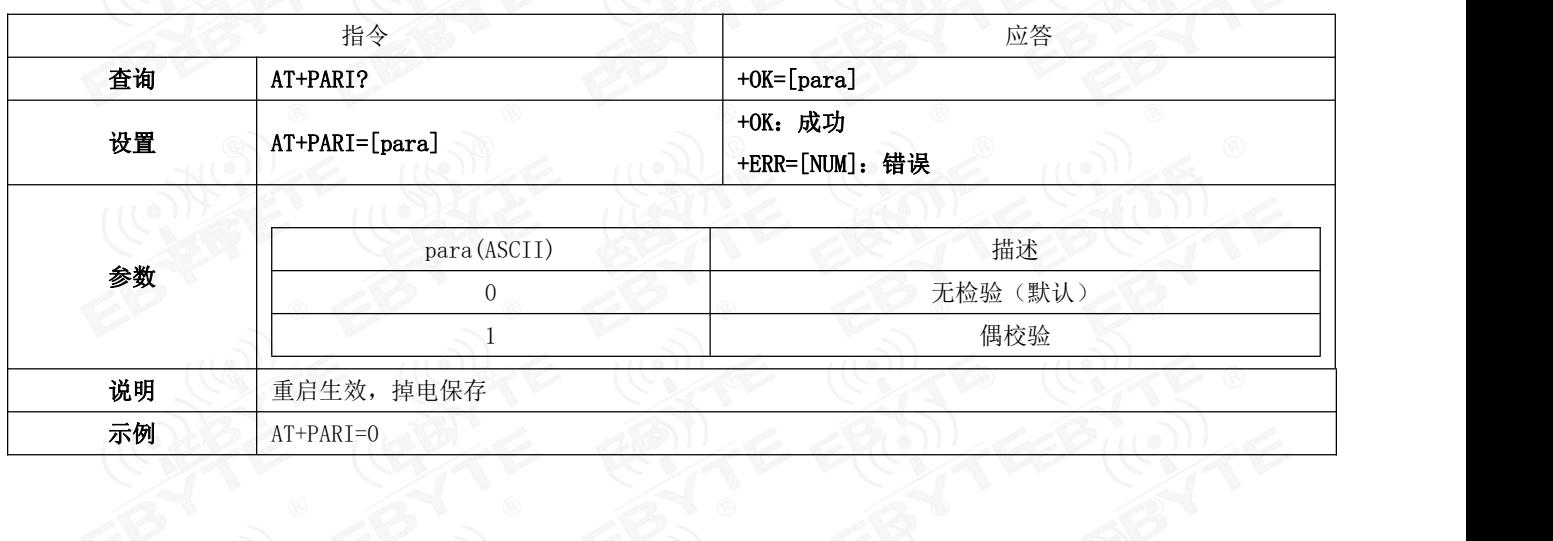

## 6.4.8 AT+DATABIT 串口数据位

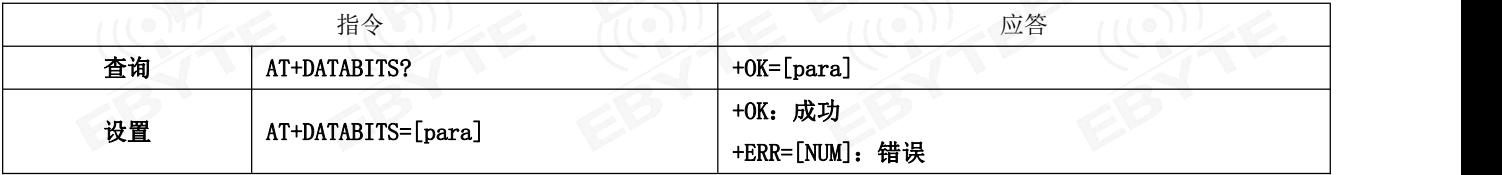

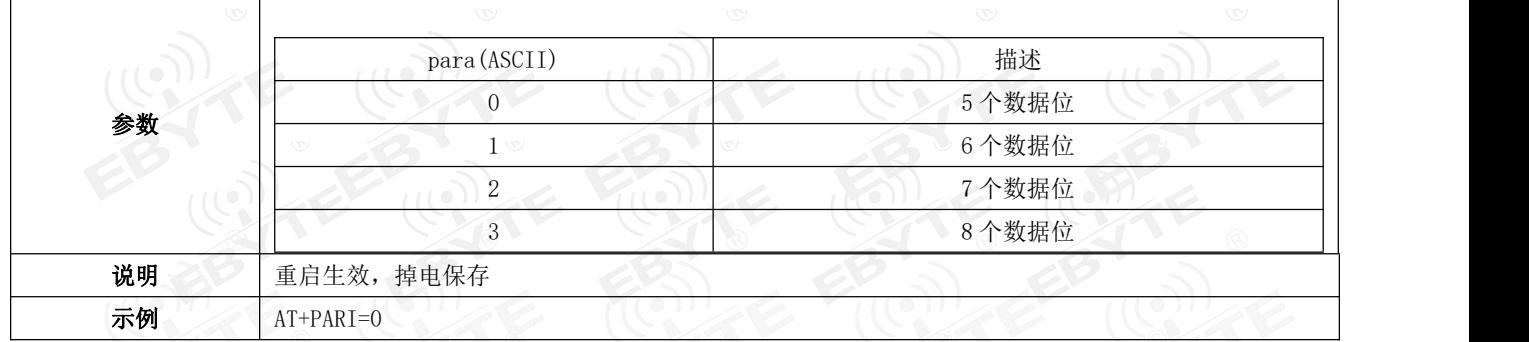

#### 6.4.9 AT+ROLE 蓝牙角色

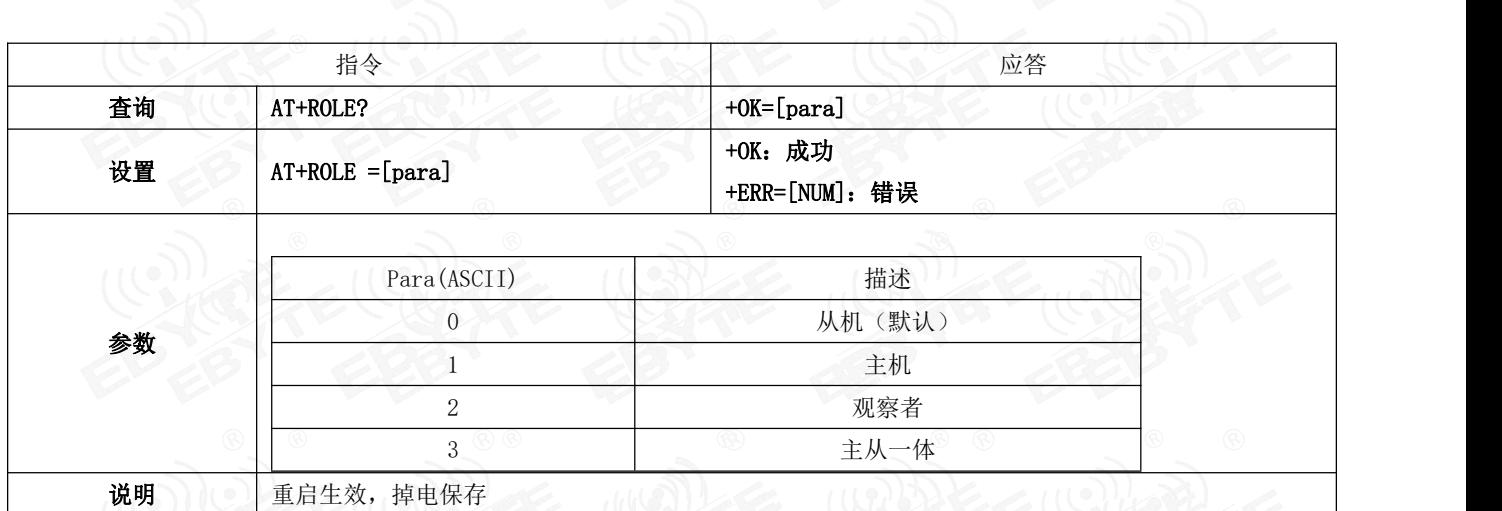

## 6.4.10 AT+DEVMANUF 修改厂商名称

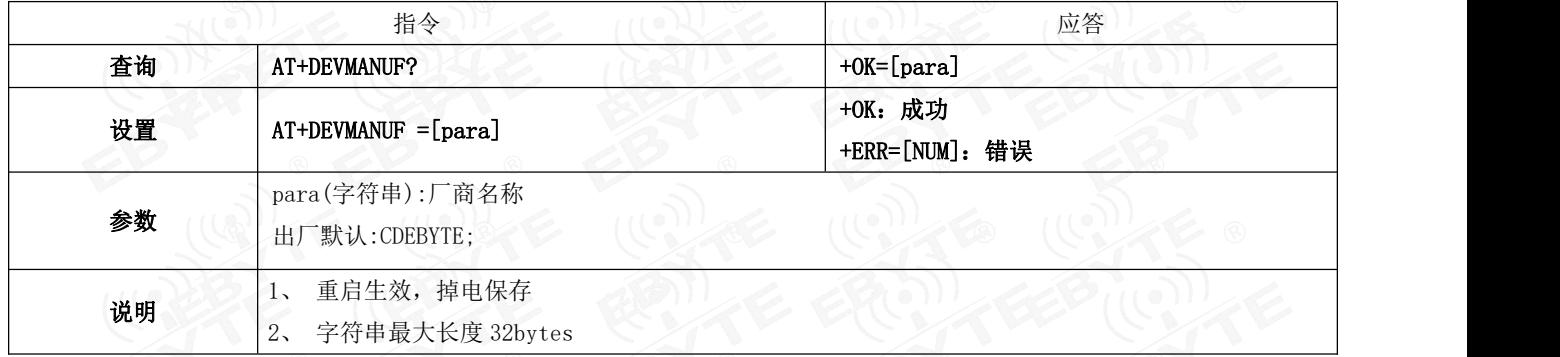

#### 6.4.11 AT+ADV 广播使能

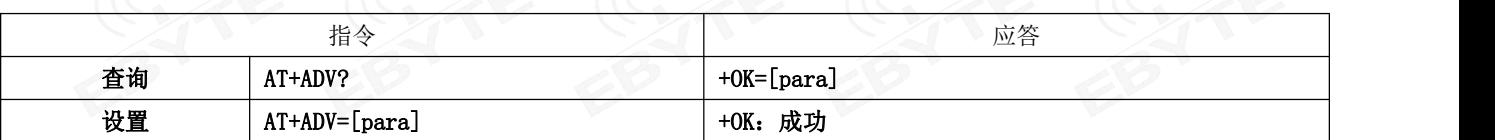

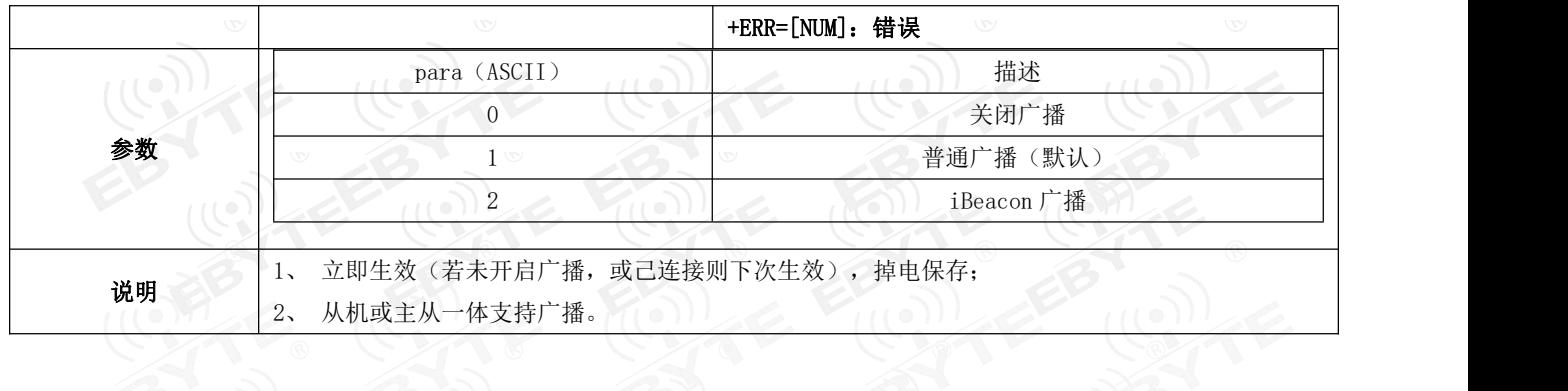

# 6.4.12 AT+ADVDAT 广播数据

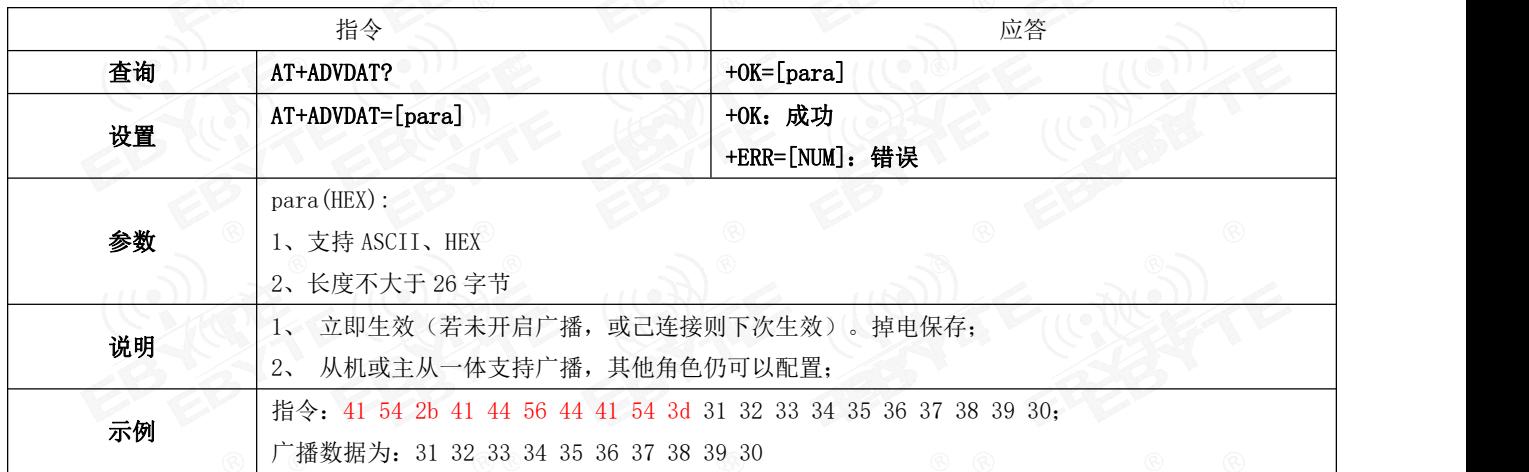

#### 6.4.13 AT+ADVINTV 广播间隙

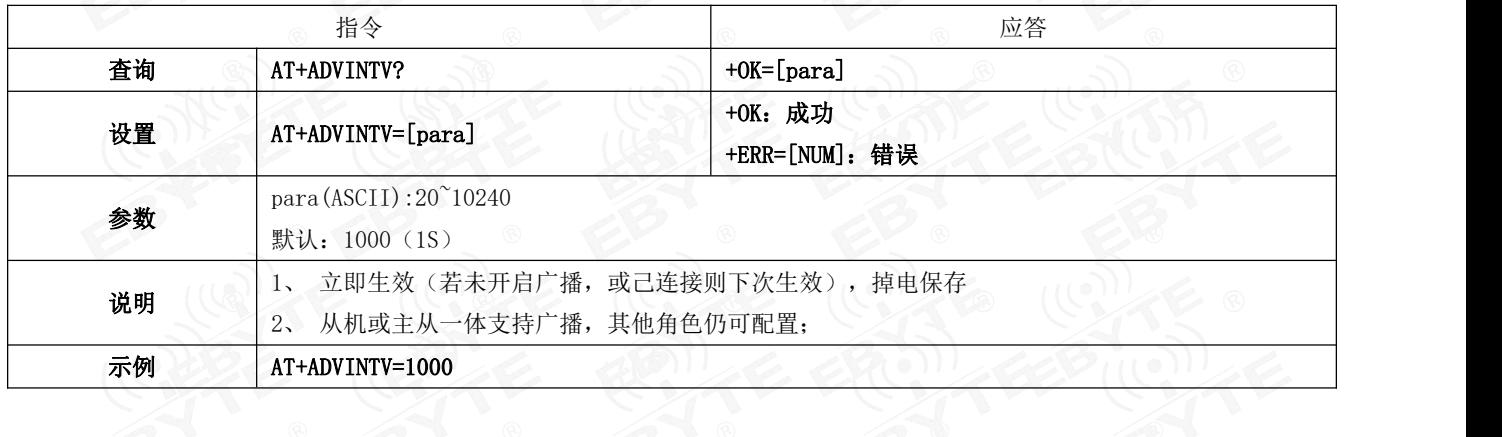

# 6.4.14 AT+IBCNVER iBeacon 广播版本指令

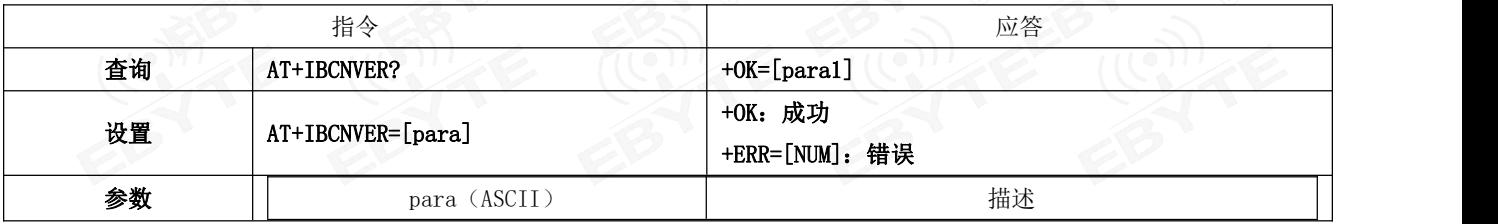

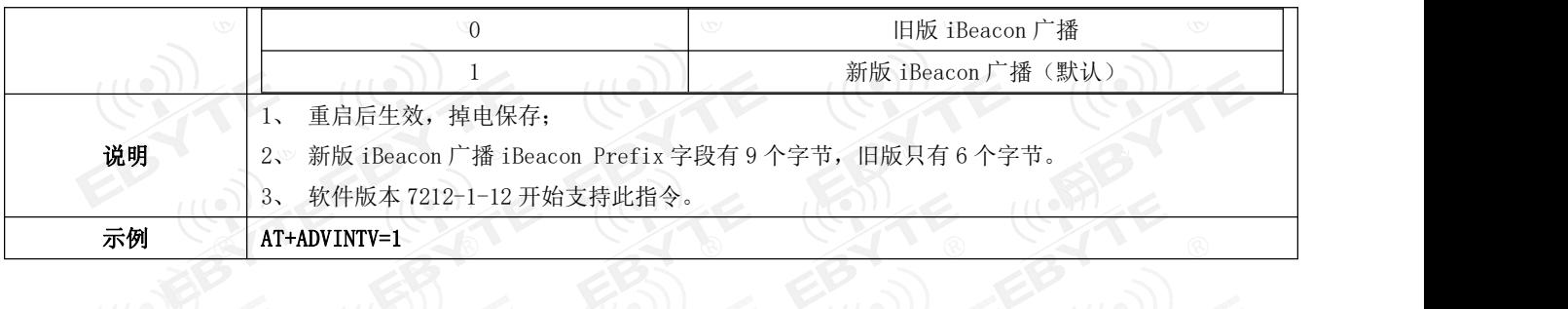

### 6.4.15 AT+IBCNUUID iBeacon UUID 指令

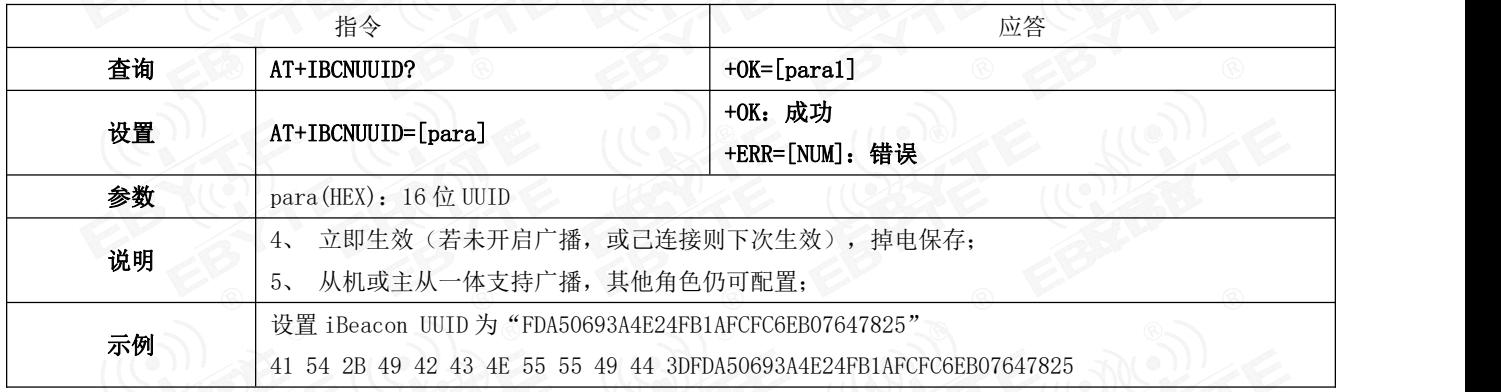

#### 6.4.16 AT+MAJOR iBeacon Major 指令

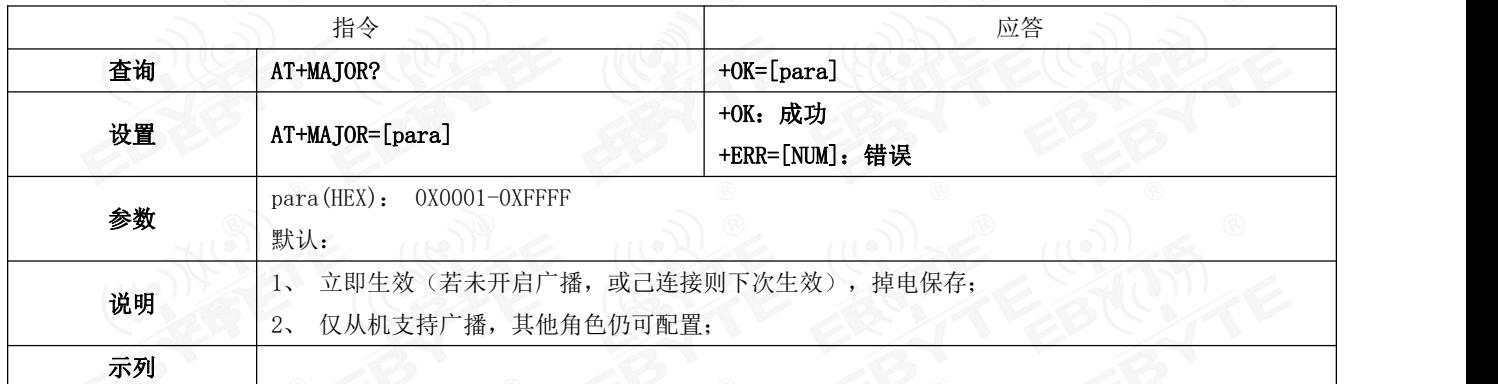

## 6.4.17 AT+MINOR iBeacon Minor 指令

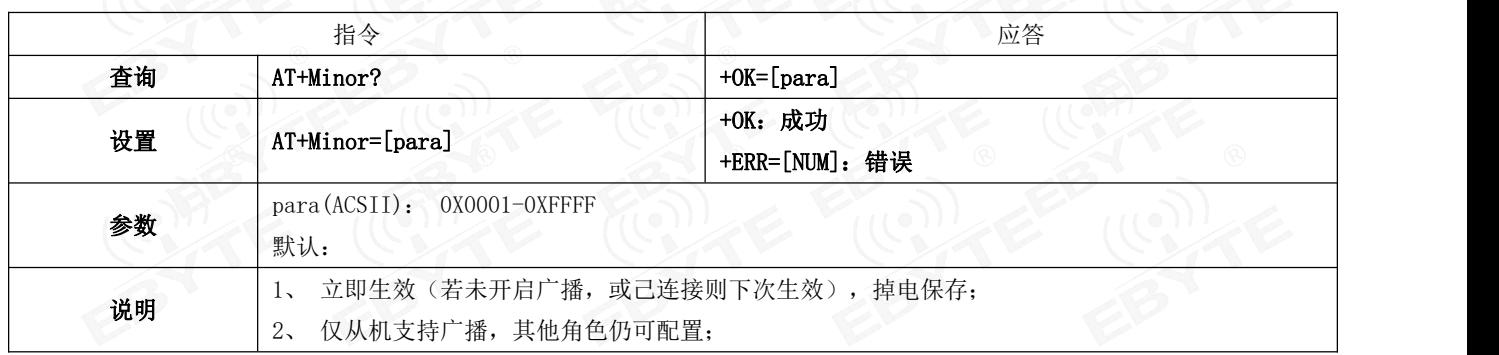

示列

#### 6.4.18 AT+IPWR 修改 ibeacn tx\_power

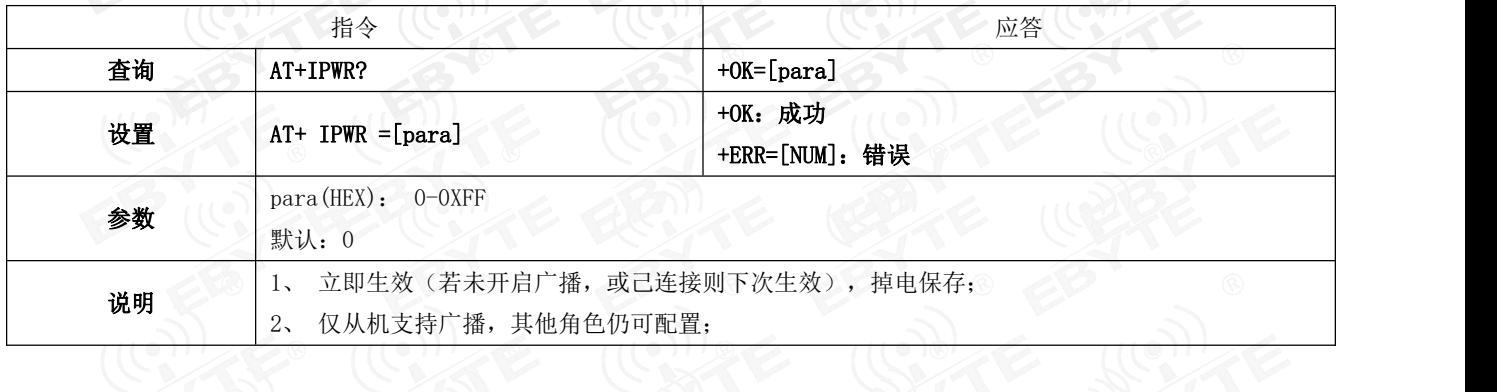

# 6.4.19 AT+NAME 广播设备名

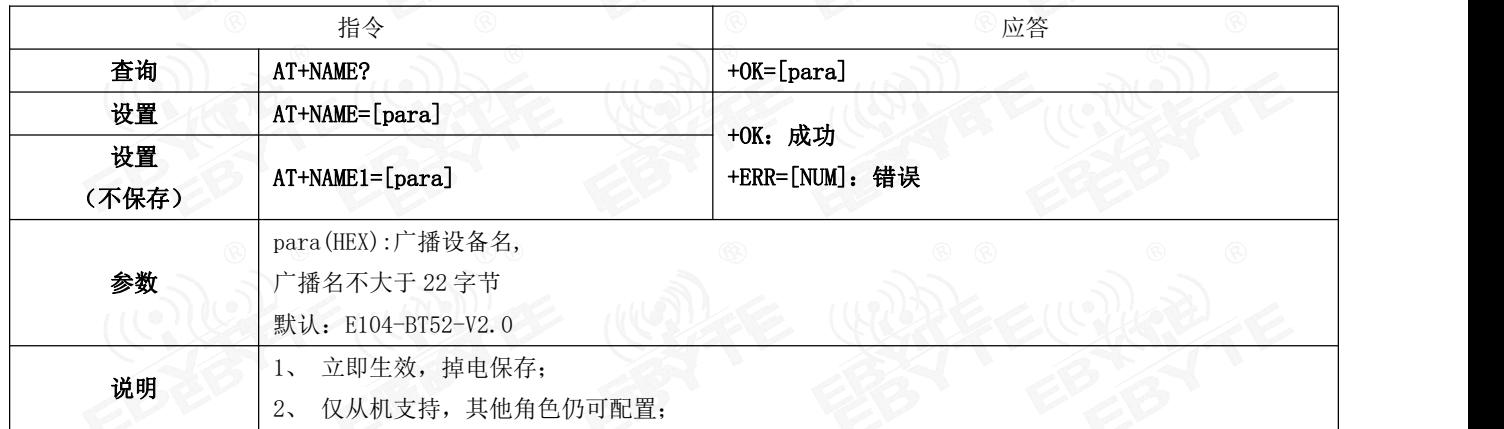

## 6.4.20 AT+CONINTV 连接间隙配置

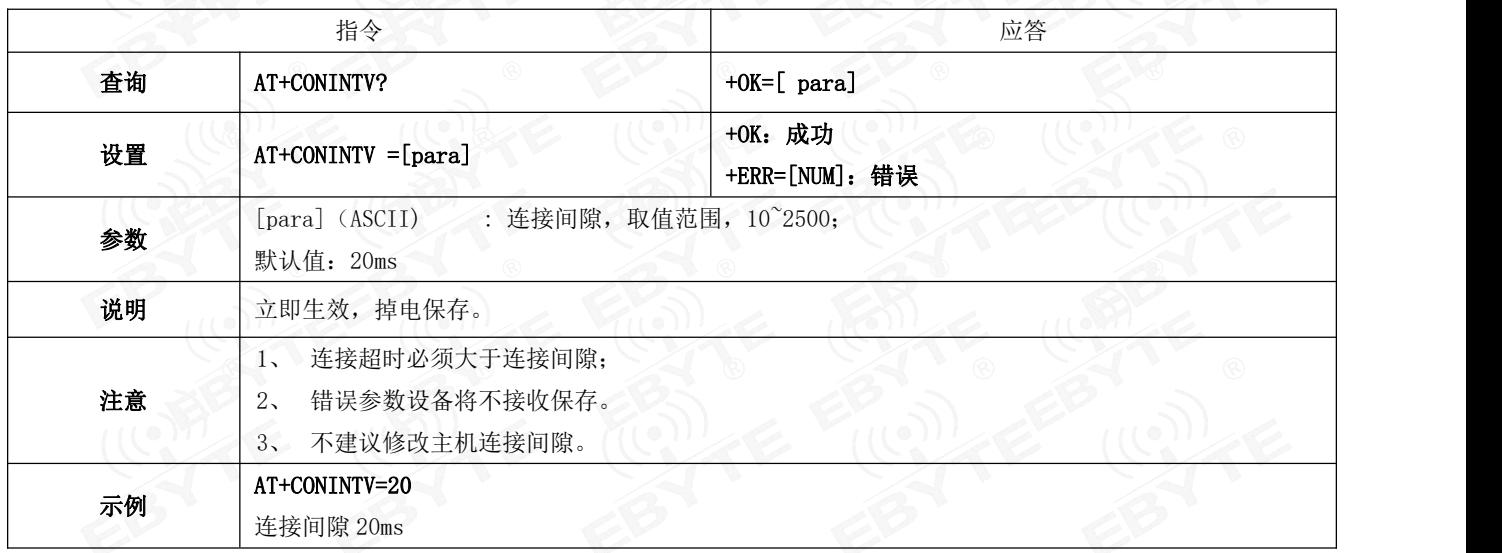

## 6.4.21 AT+DISCON 断开连接指令

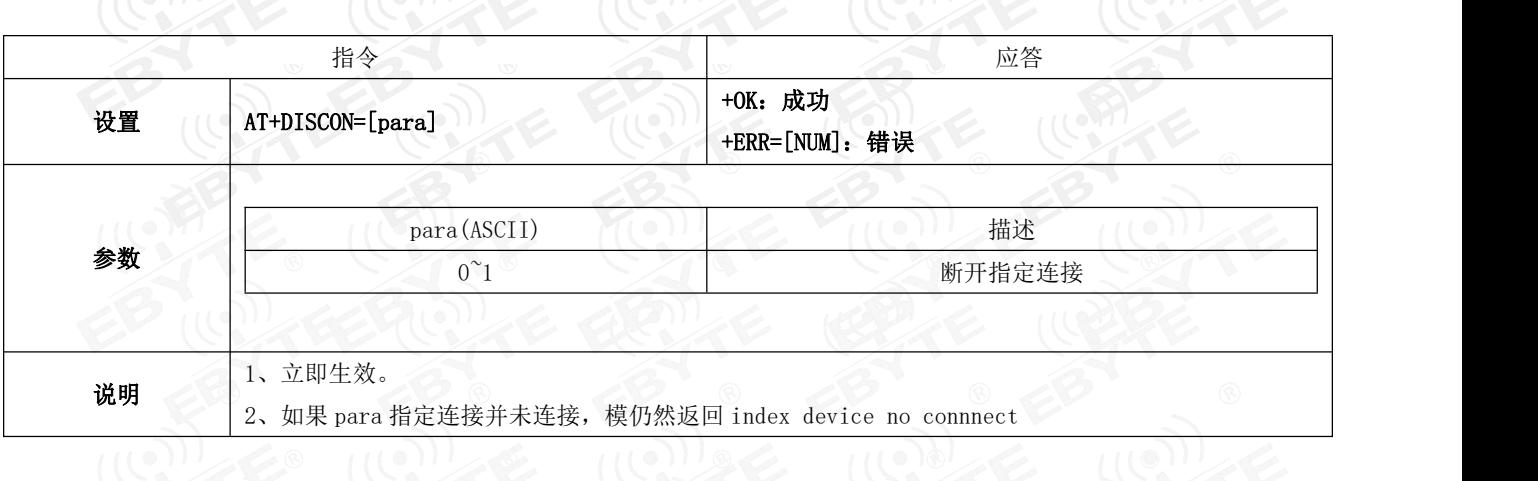

#### 6.4.22 AT+MAC 本地 MAC 地址

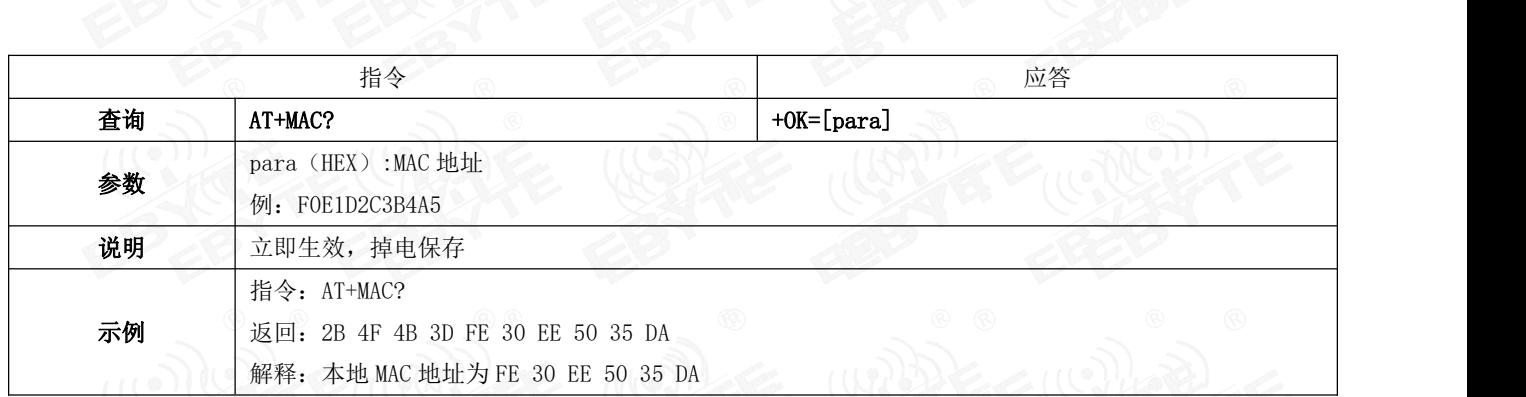

#### 6.4.23 AT+CONINFO 连接设备信息

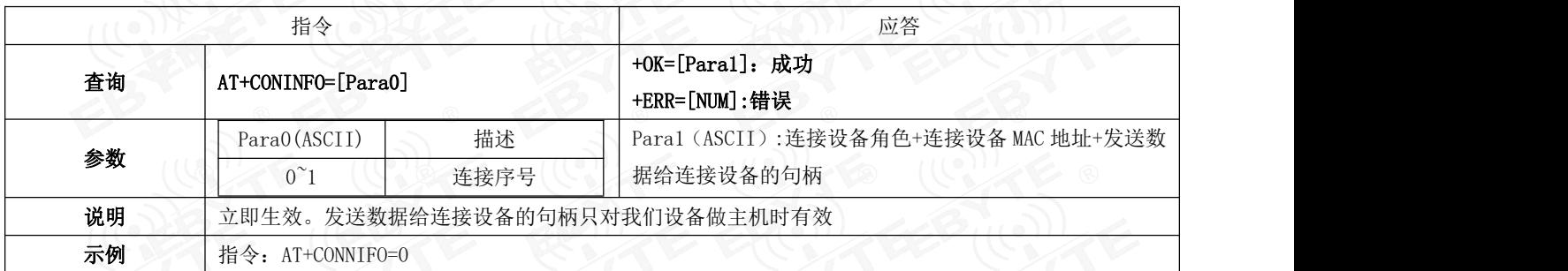

#### 6.4.24 AT+BONDMAC 添加绑定 MAC 地址

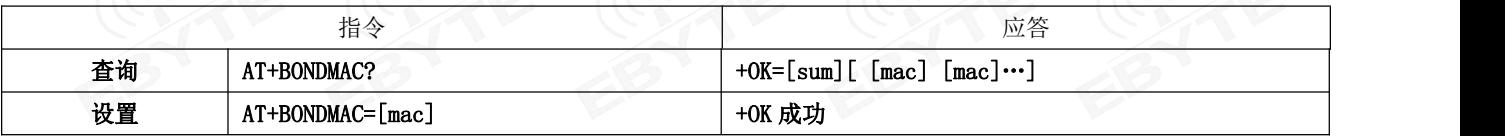

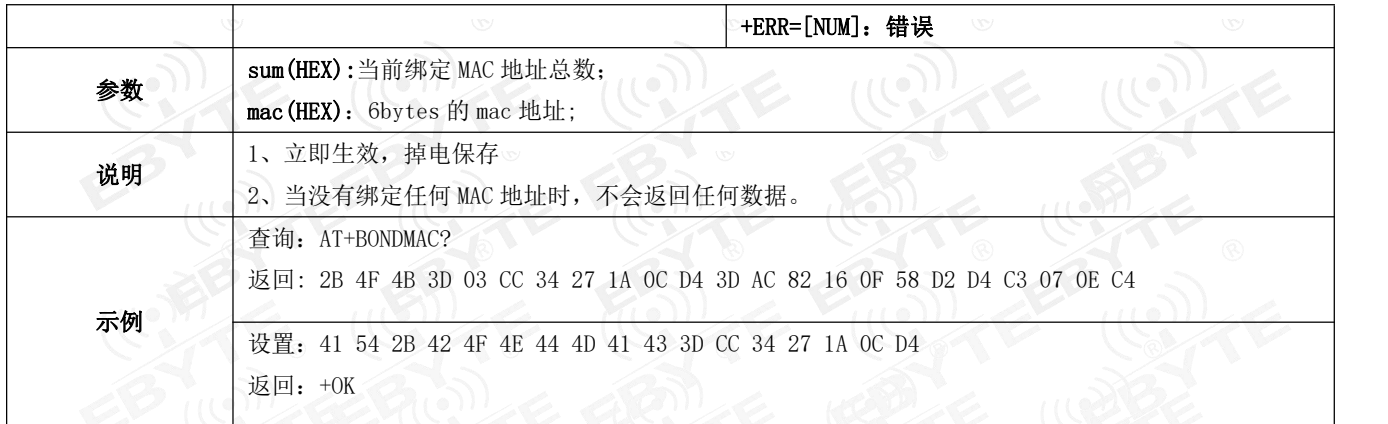

## 6.4.25 AT+BONDDEL 删除绑定指定的 MAC 地址

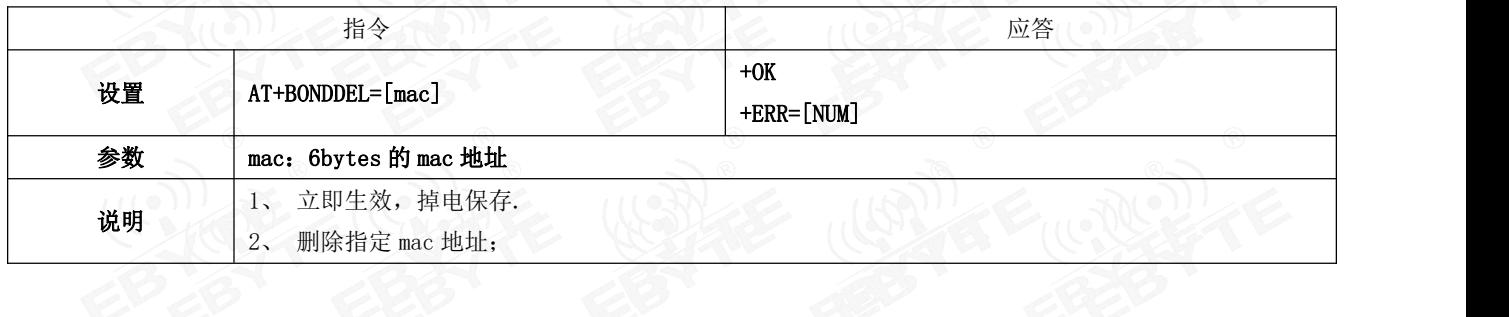

## 6.4.26 AT+SCAN 扫描

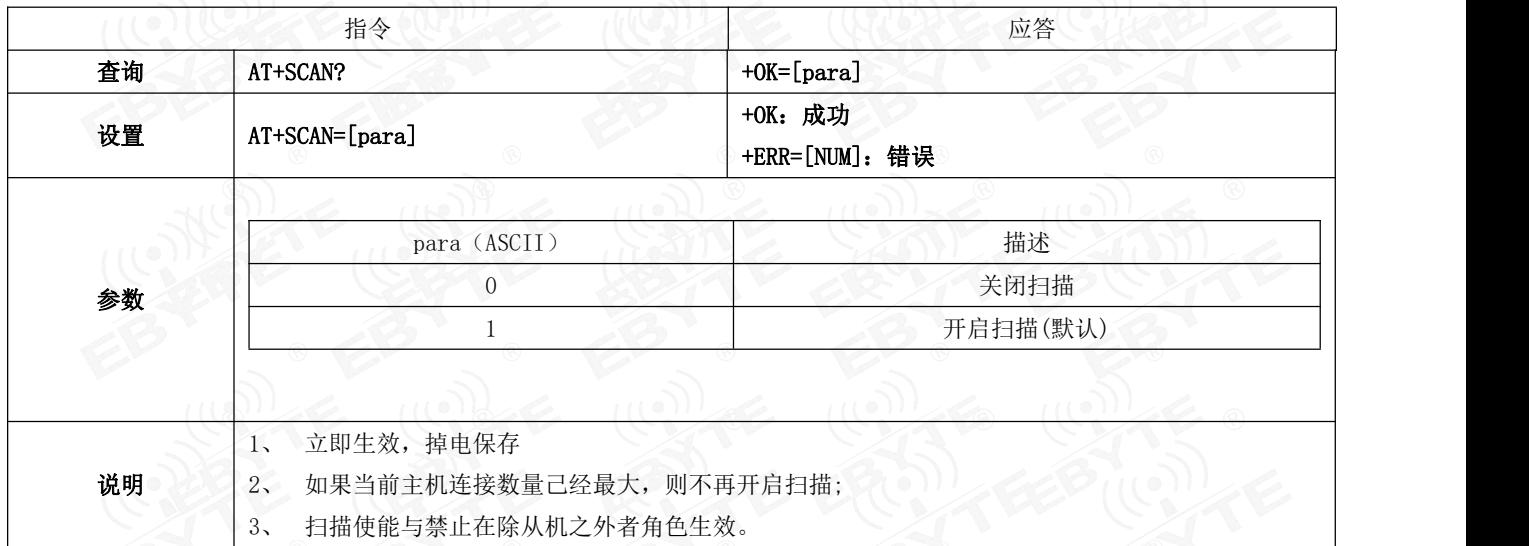

## 6.4.27 AT+SCANINTV 扫描间隙

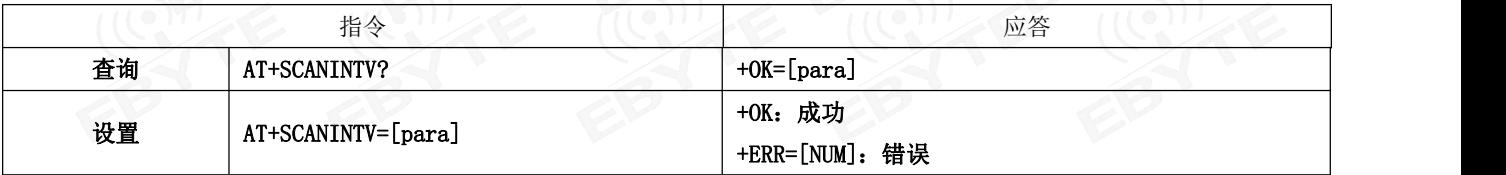

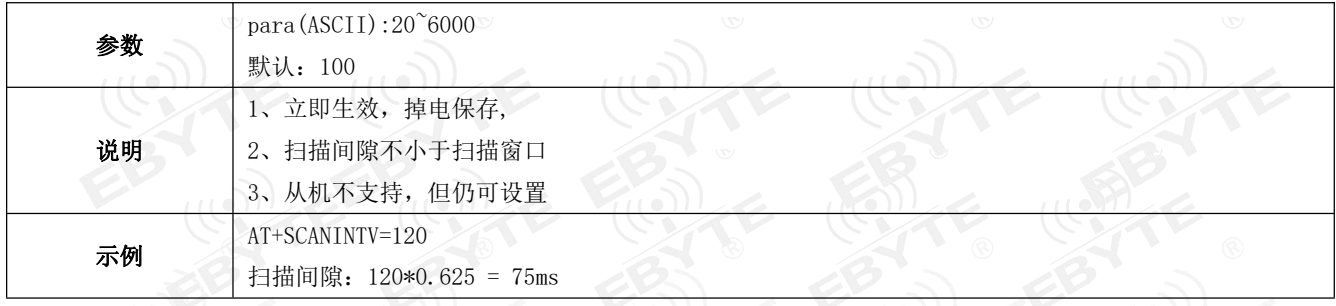

## 6.4.28 AT+SCANWND 扫描窗口

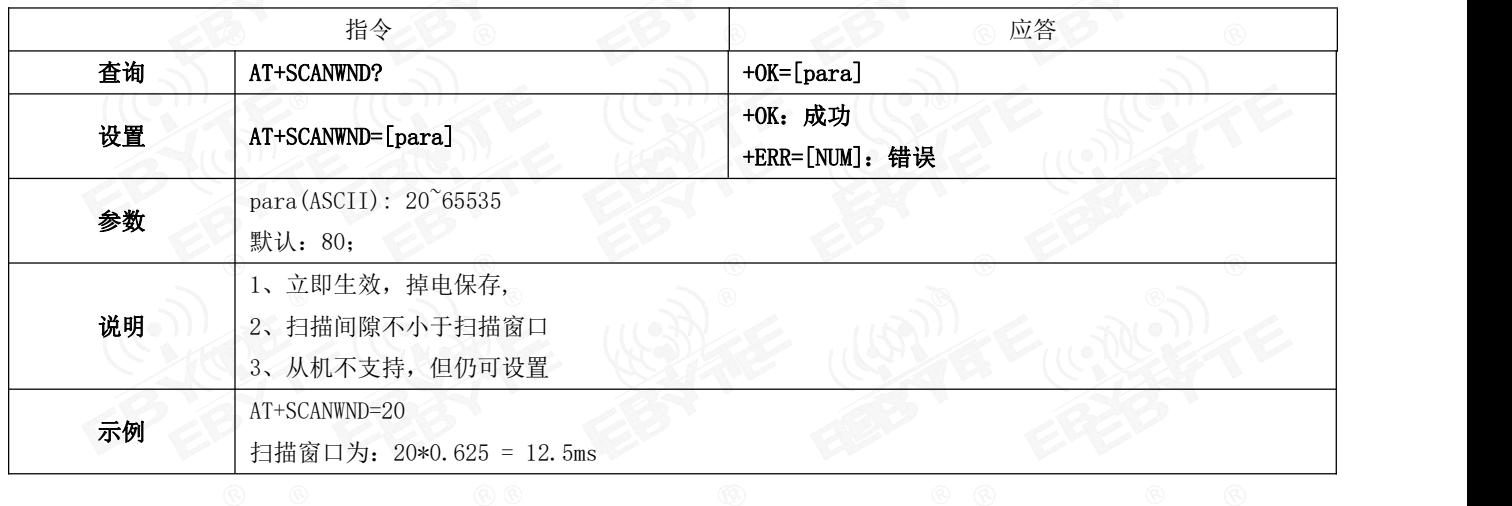

#### 6.4.29 AT+TRANMD 传输模式

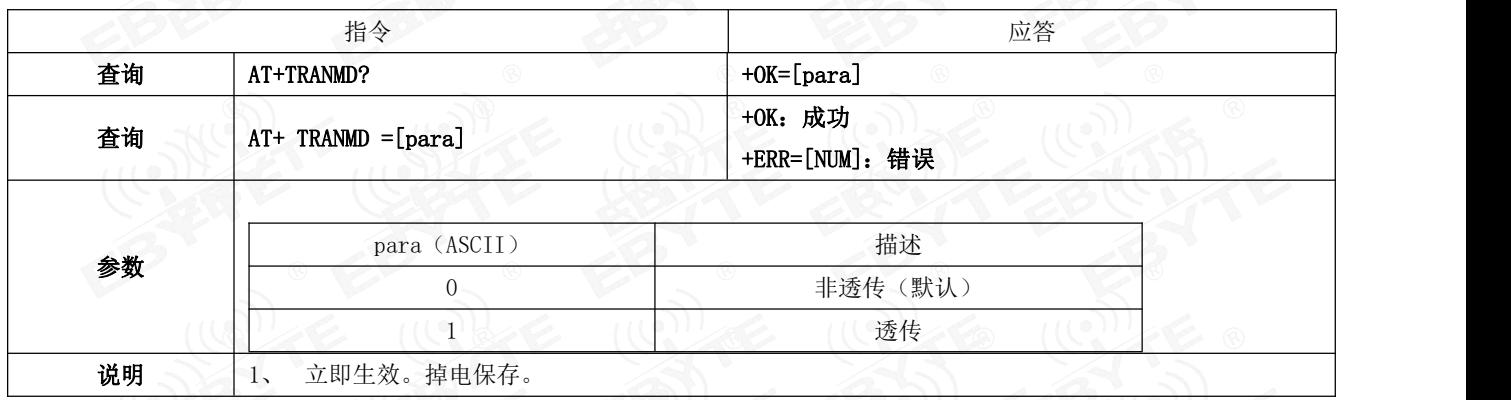

# <span id="page-22-0"></span>6.4.30 AT+UUIDSVR128 设置服务 128bit UUID

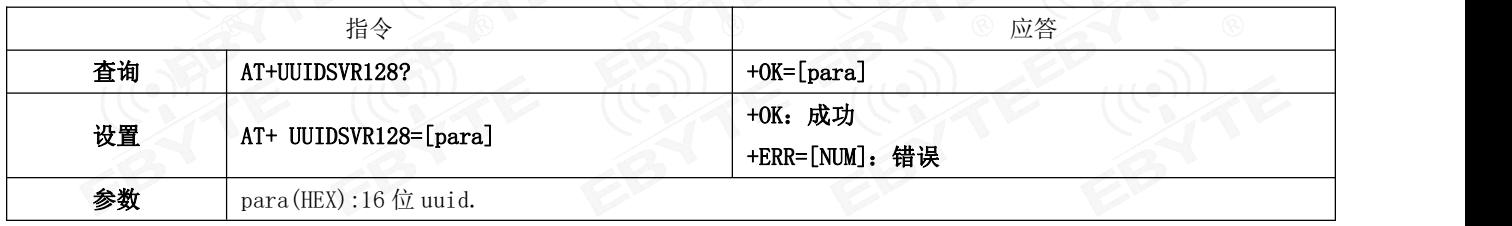

#### [成都亿佰特电子科技有限公司](http://www.ebyte.com/product-view-news.aspx?id=285) E104-BT52 产品规格书

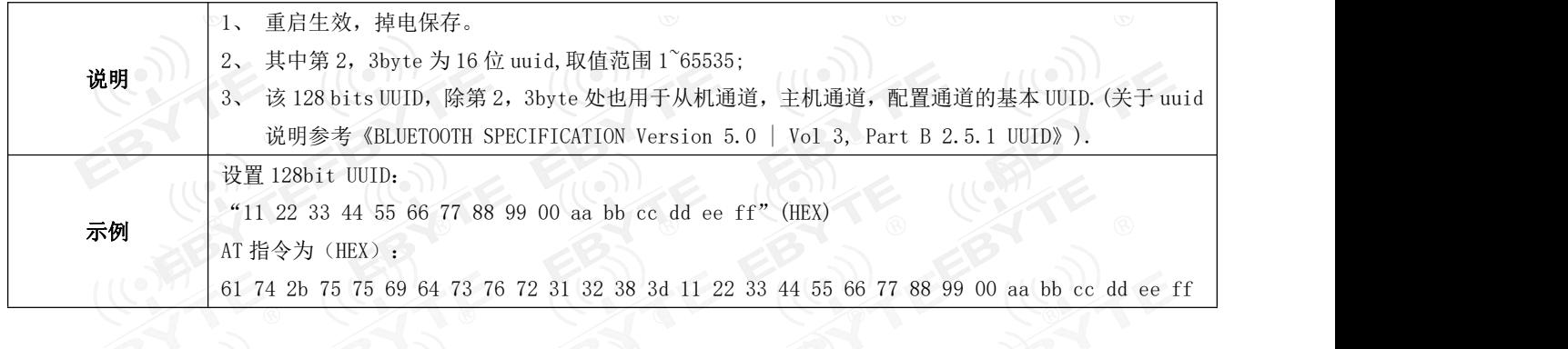

### 6.4.31 AT+UUIDSVR 蓝牙服务 UUID

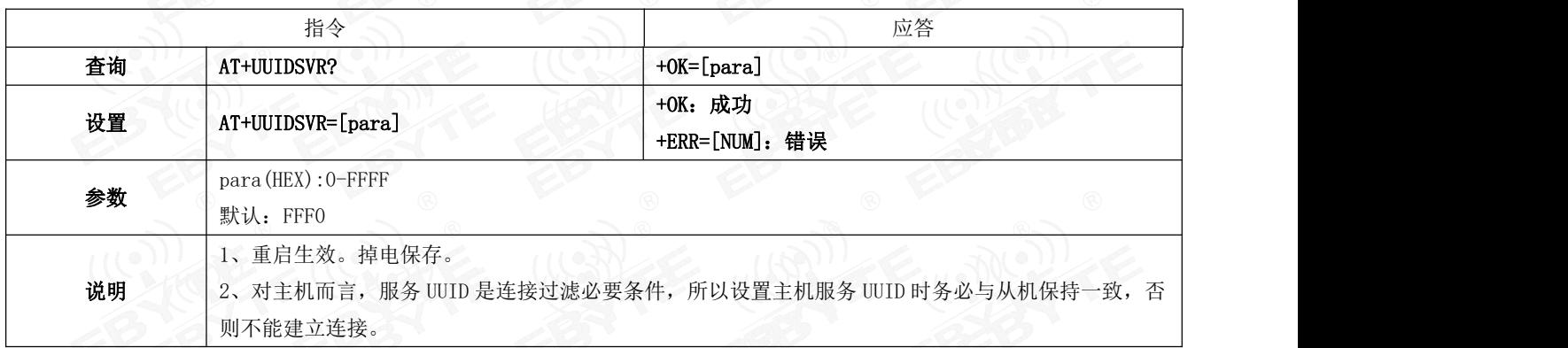

## 6.4.32 AT+UUIDSLAVE SLAVE CHANNEL 特征 UUID

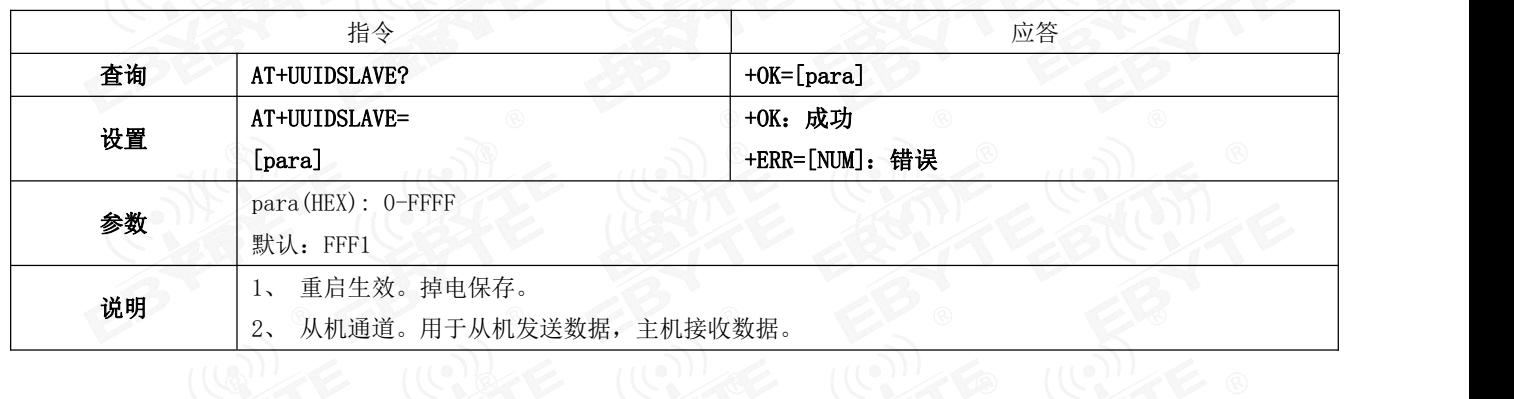

# 6.4.33 AT+UUIDMAST MAST CHANNEL 特征 UUID 指令

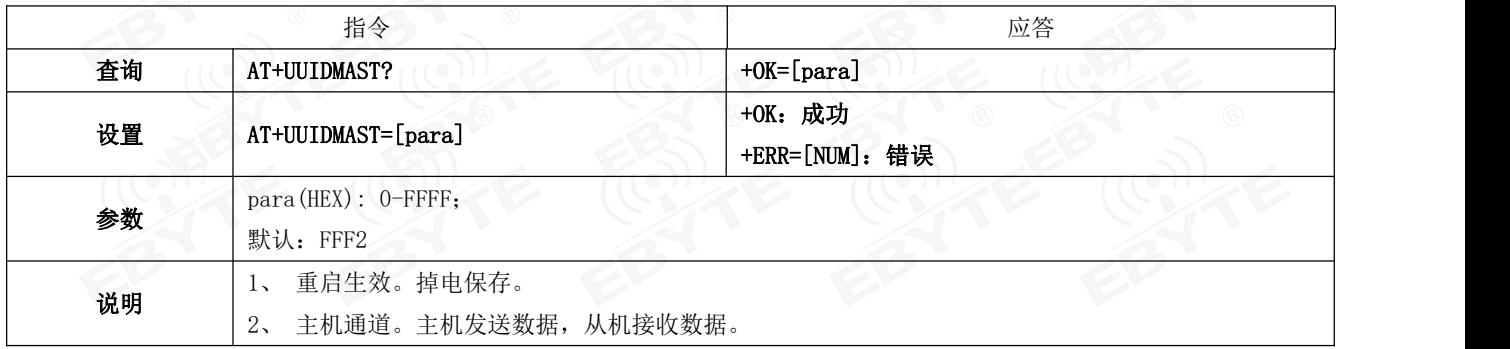

# 6.4.34 AT+AUTH 空中配置认证密码<br>((())

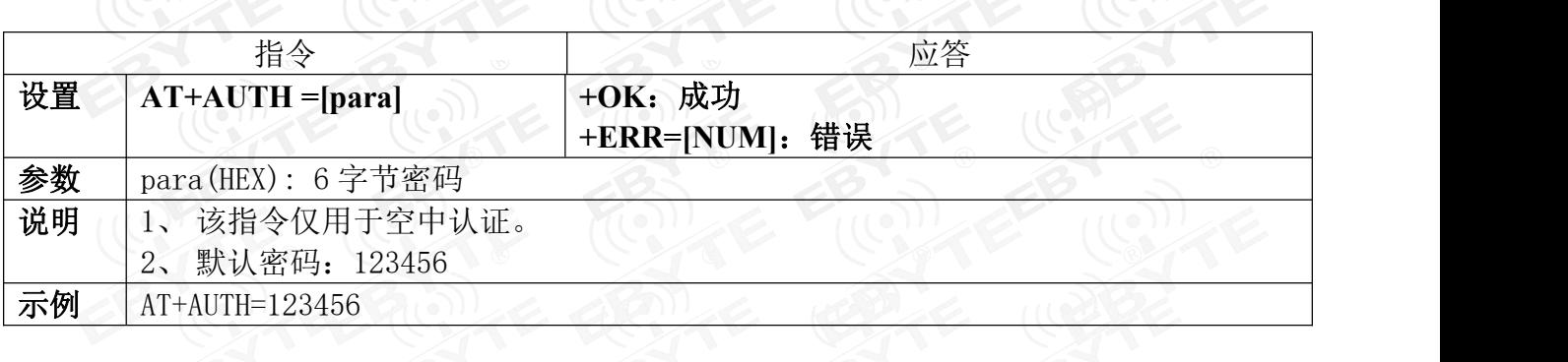

#### 6.4.35 AT+UPAUTH 修改空中认证密码

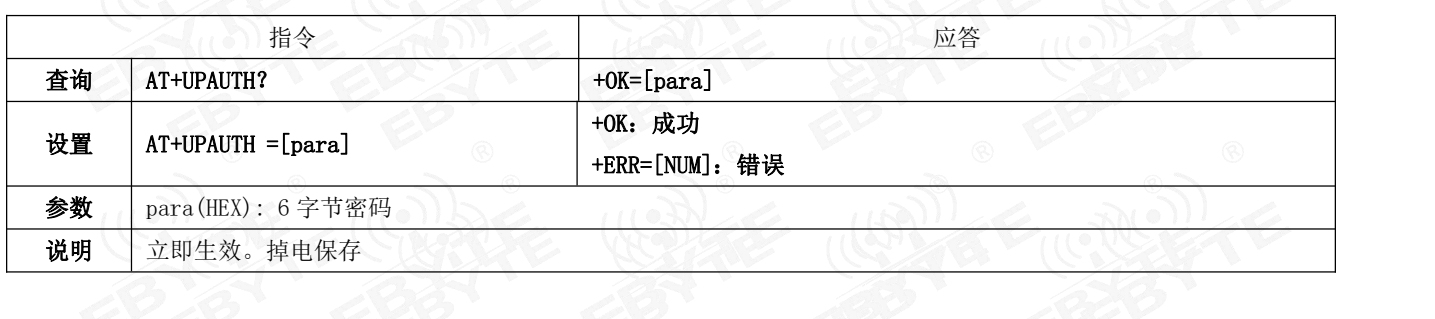

## 6.4.36 AT+ONSLEEP 上电睡眠

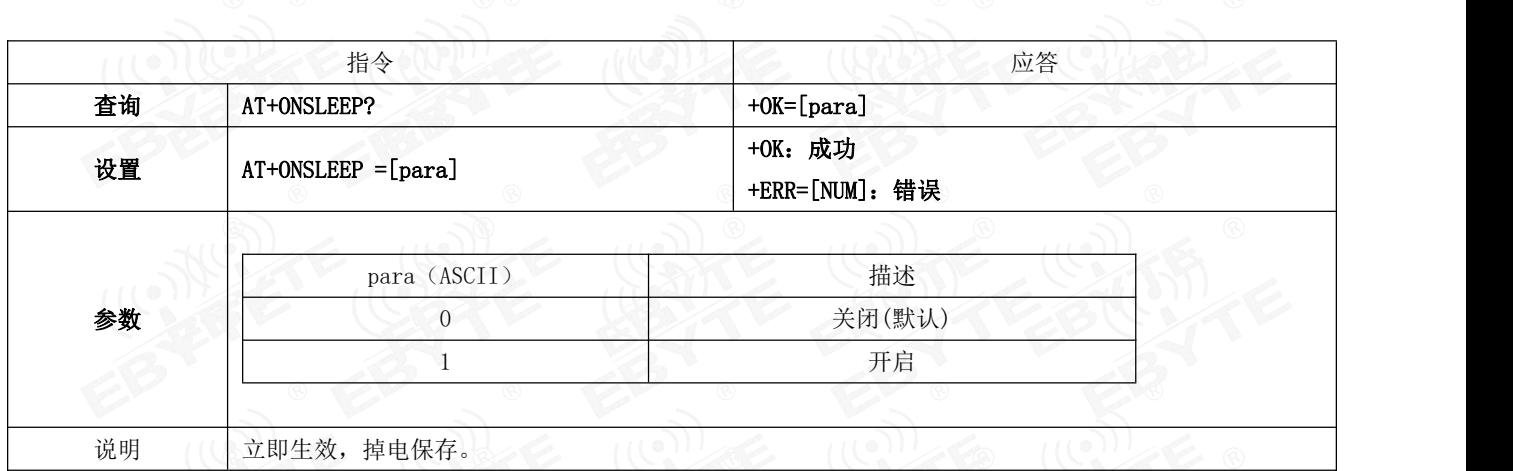

#### 6.4.37 AT+SLEEP 立即进入睡眠指令

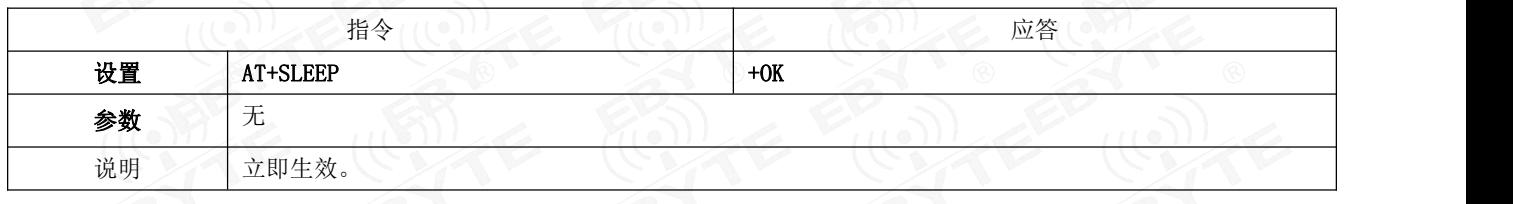

#### 6.4.38 AT+LOGMSG 运行状态输出

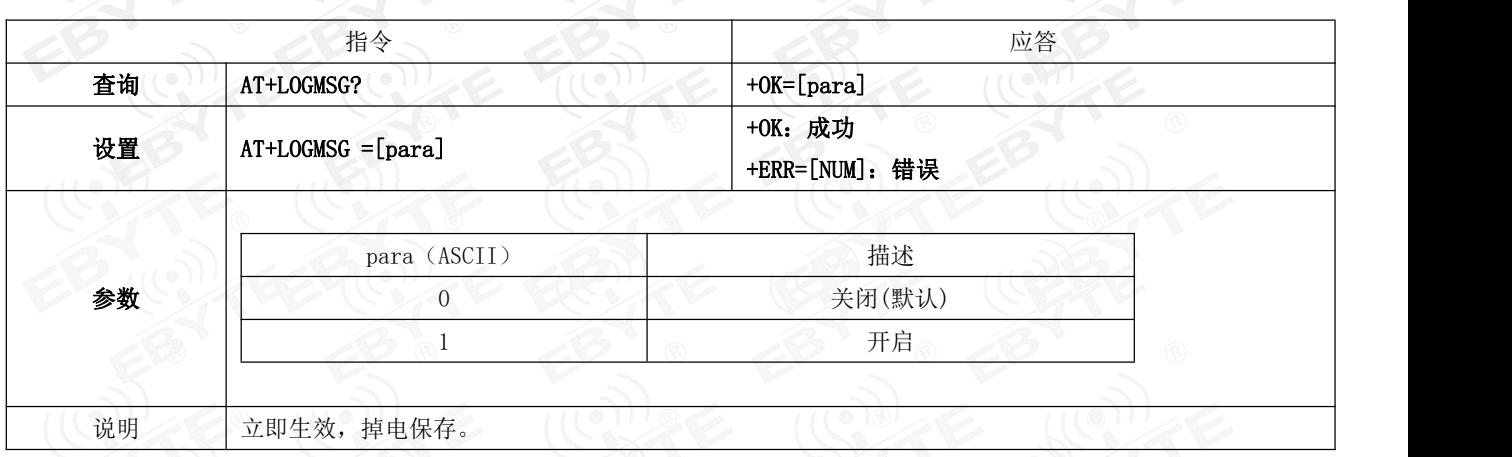

#### 6.4.39 AT+PWR 发射功率

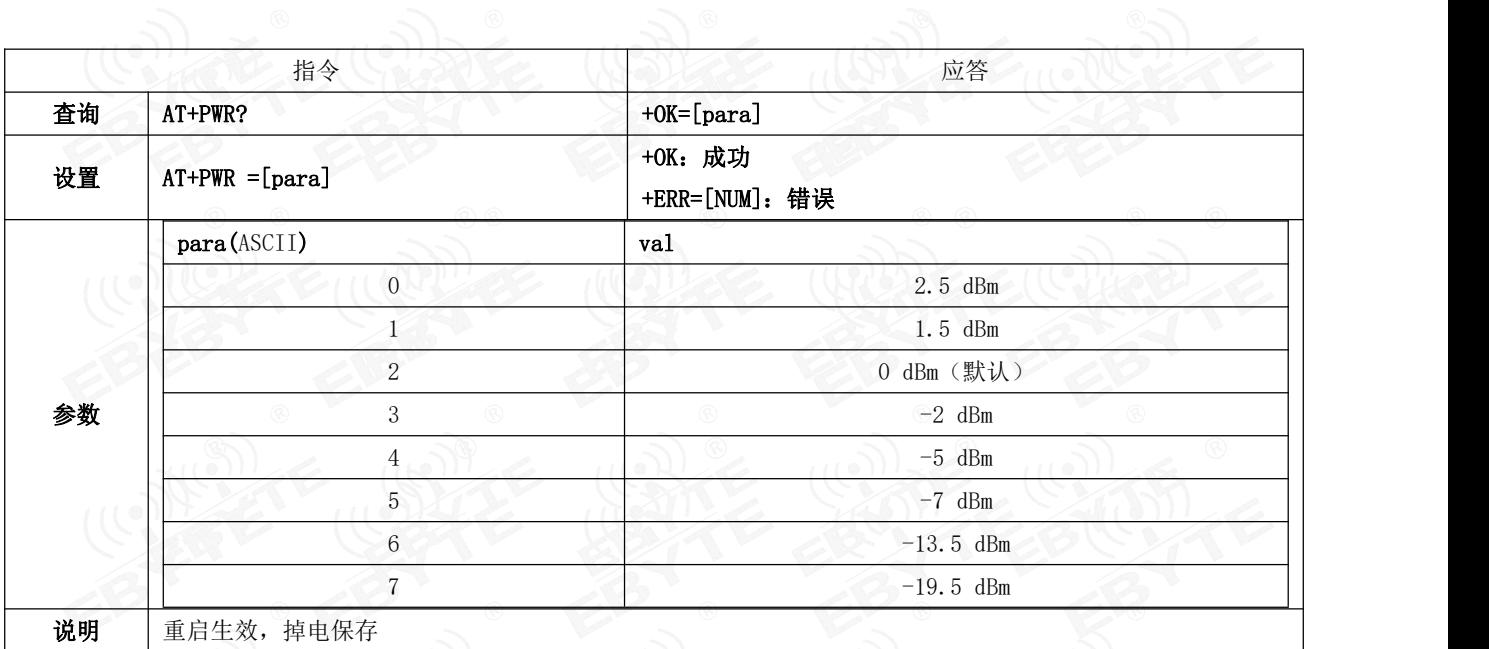

## 6.4.40 AT+MTU 设置蓝牙单包长度

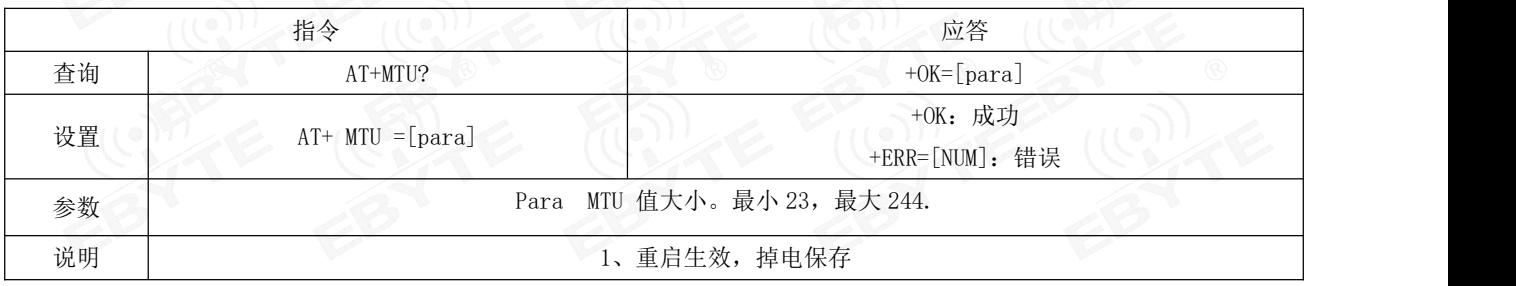

2、因为控制字节的存在,设置 MTU=247 的情况下,实际每包只能发送 244 字节。

### 6.4.41 AT+VER 查询软件版本号

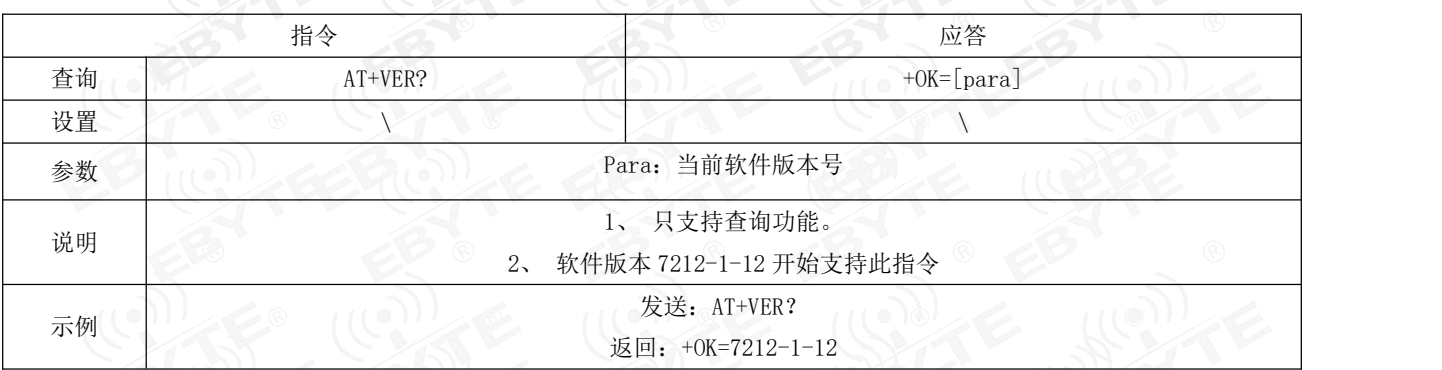

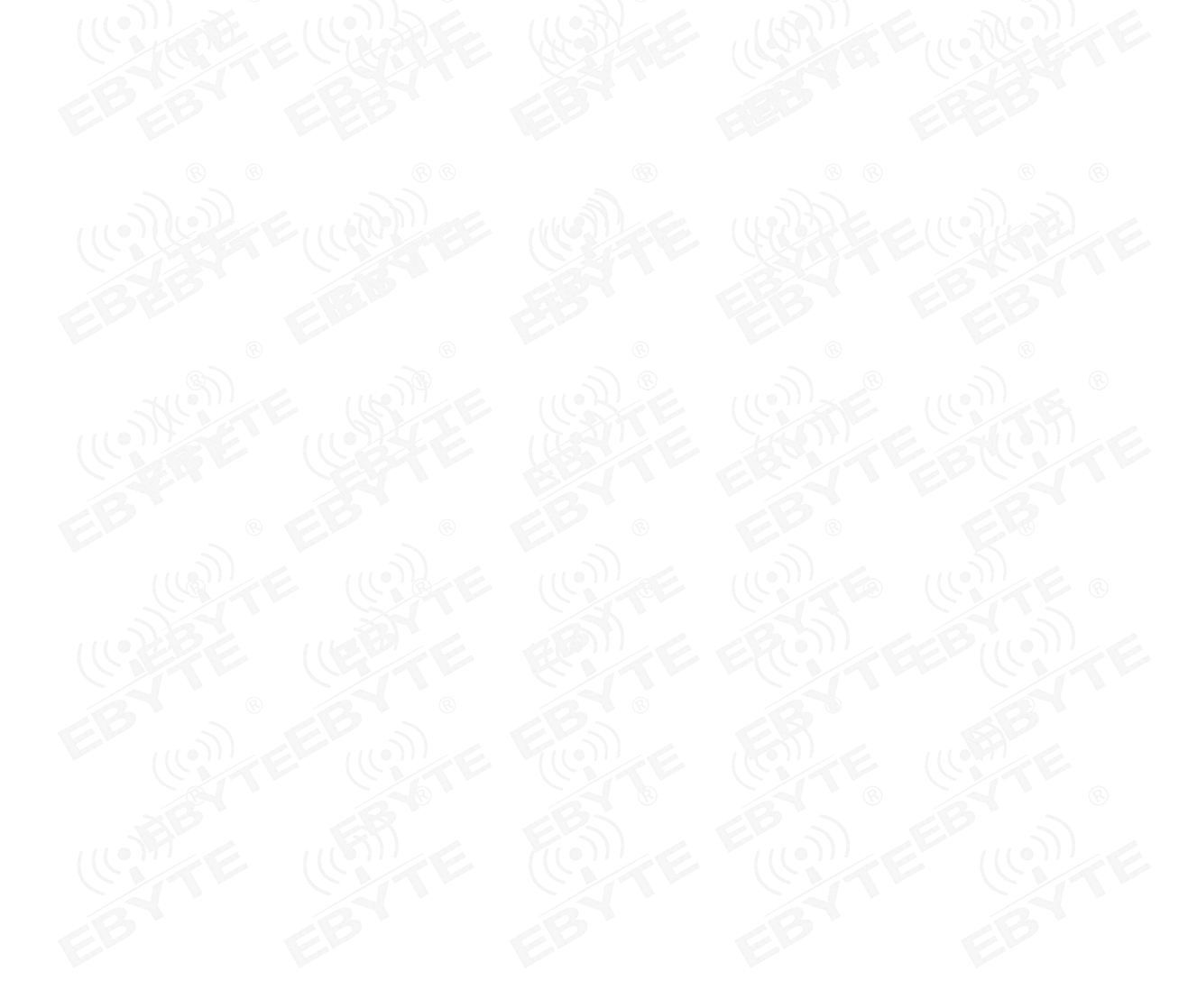

<span id="page-27-0"></span>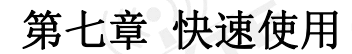

调试/测试推荐软件:

- $\triangleright$  PC 端串口工具 XCOM.exe;
- **▶ 手机端 ble 调试 APP nRF connect。**
- <span id="page-27-1"></span>7.1 配置模式快速使用指南

#### 7.1.1 串口配置

- > 确认模块当前是否处于配置模式(如果未连接,模块可配置,如己连接,需串口发送
- > 设置 XCOM 串相关配置(默认配置: 115200, 8, 1, none,无流空), 如图表 七- 1 XCOM 参数配置图;

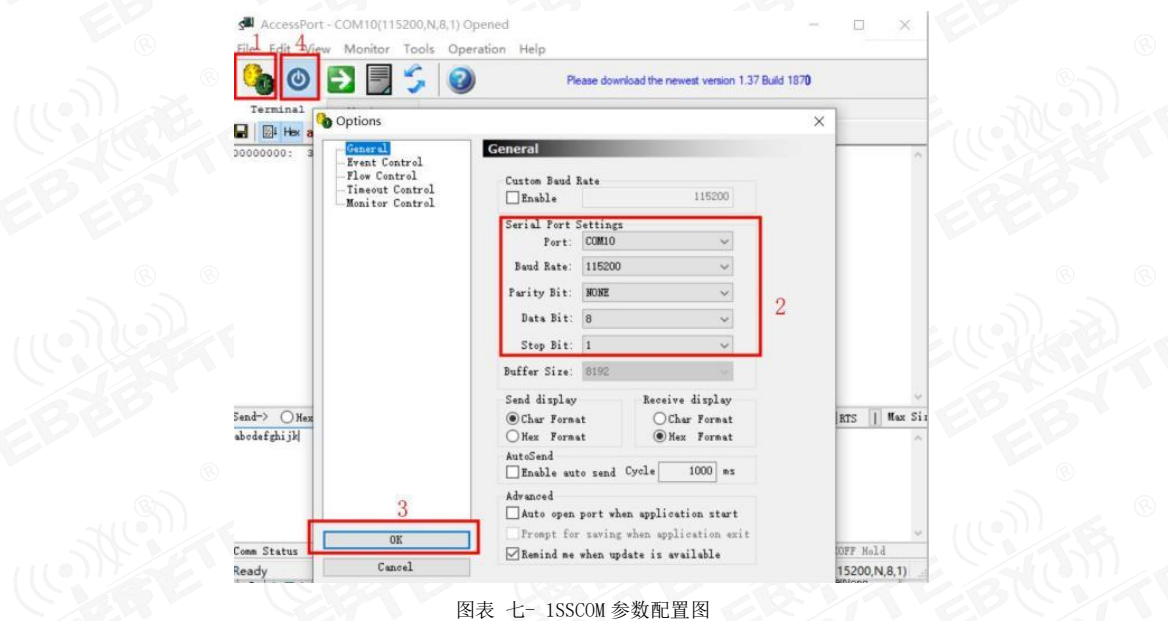

按照 at 指令表所示指令,配置模块;

#### 7.1.2 空中配置

- 仅模块为从机时可使用空中配置。
- > 打开 app "nRF connect", 开始扫描设备, 找到 "E104-BT52"连接模块;

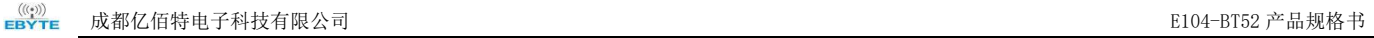

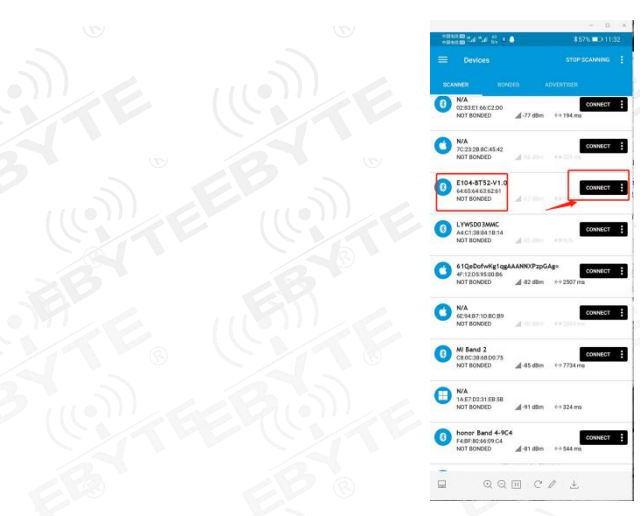

图表 七- 2 nRF connect 扫描列表图

> 打开 uuid 这 fff0 的服务, 使能配置通道 notiy;

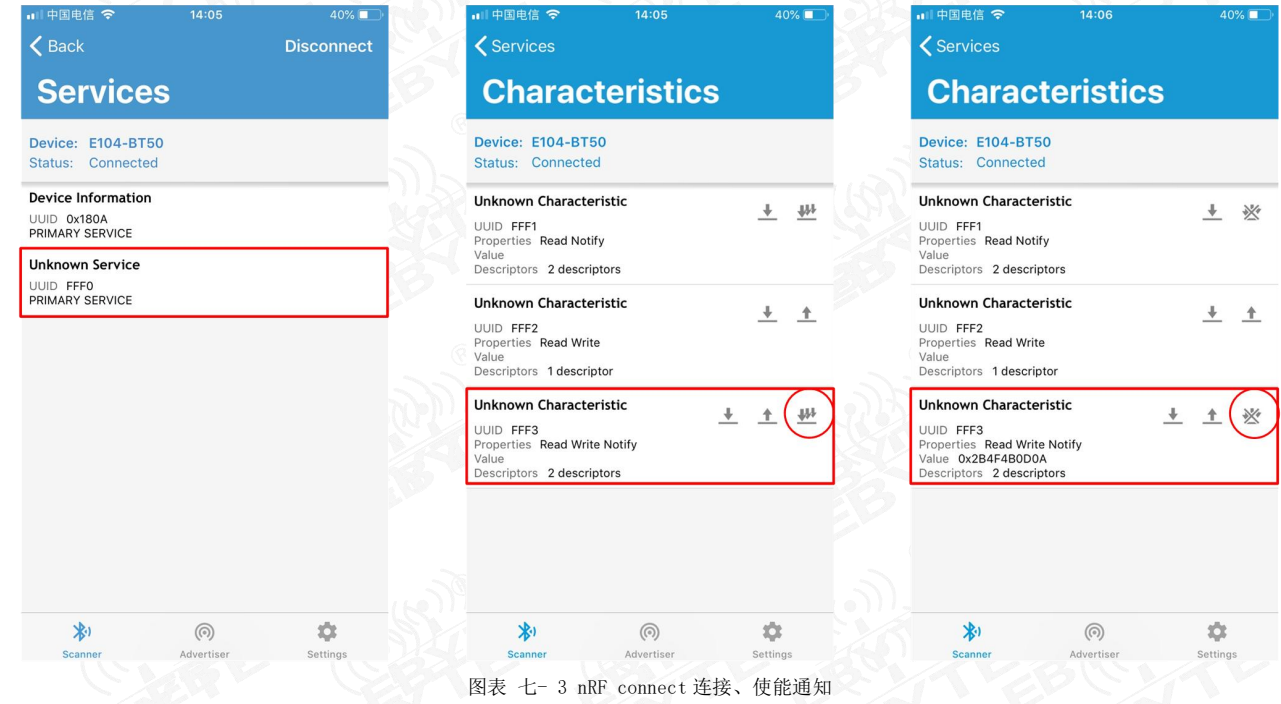

发送认证指令(at+auth=12345),模块返回"0x2befeb0d0a"表示认证成功;

 $\frac{((\langle \cdot \rangle)}{EBYTE}$ [成都亿佰特电子科技有限公司](http://www.ebyte.com/product-view-news.aspx?id=285) E104-BT52 产品规格书

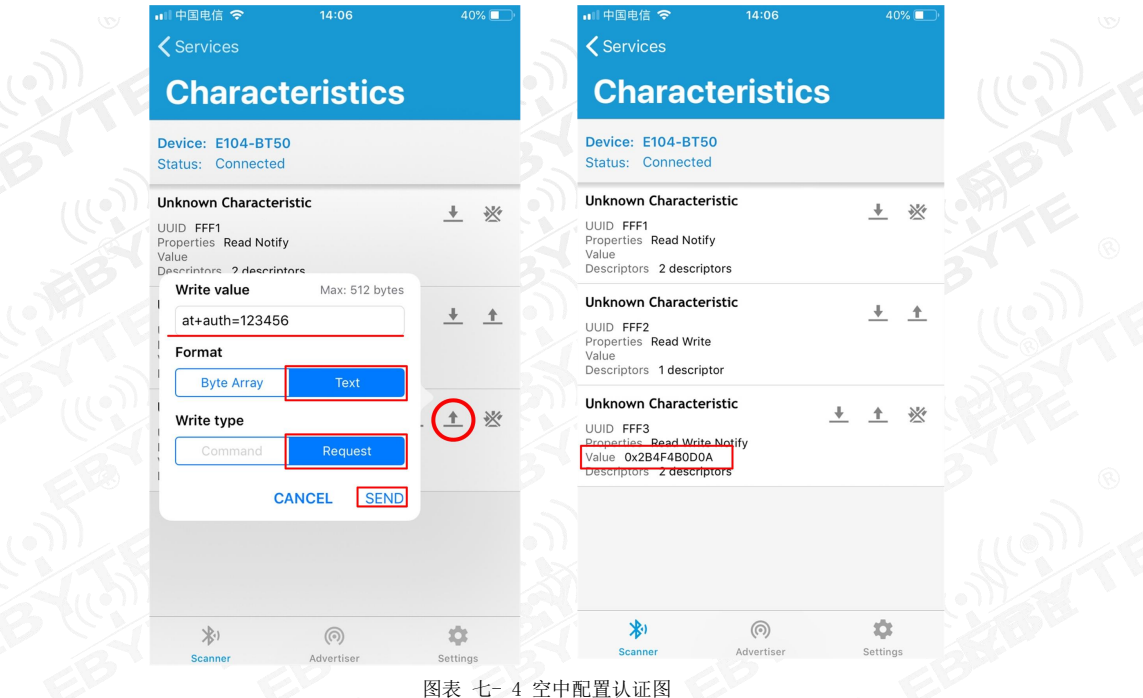

- 按照 6.4 指令表所示指令,配置模块;
- <span id="page-29-0"></span>7.2 数据传输

数据传输相关说明参见 5.3 数据传输模式所述。

测试条件:

- 按照 AT 指令表配置模式快速使用指南中所述将一个模块配置为主机,一个模块配置为从机;
- 测试软件:XCOM。
- 其他参数为默认配置。

#### 7.2.1 数据透传

- 1. 模块通电。主从机使能 logmsg 打印(at+logmsg=1);
- 2. 设置主从机模块为透传模式(AT+TRANMD=1)。
- 3. 主机连接成功后打印"sta: connecte 0 616263646564";从机打印 sta: connecte 0 616263646566"。LINK 引脚为 high。如图表 七- 5 主机上电自动连接打印图, 和图表 七- 6 从机上电自动连接打印图所示。主机打印信息中 MAC 地 址之前的数值为主机中从机句柄,格式传输的第一字节来自于此。

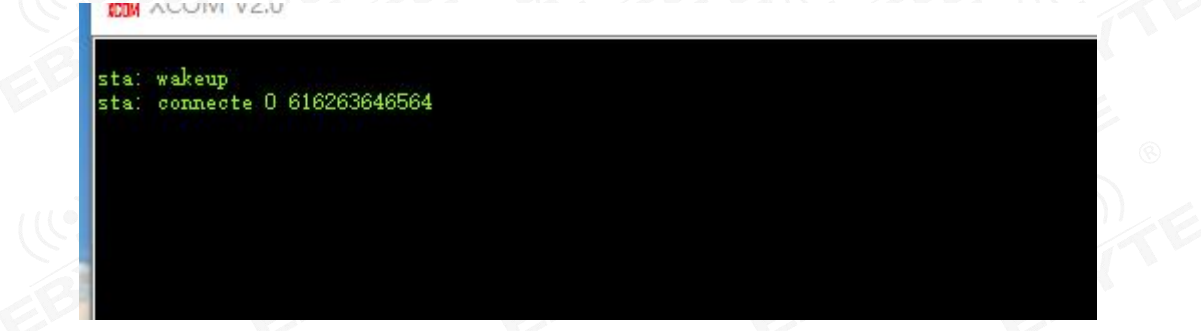

#### 图表 七- 5 主机上电自动连接打印图

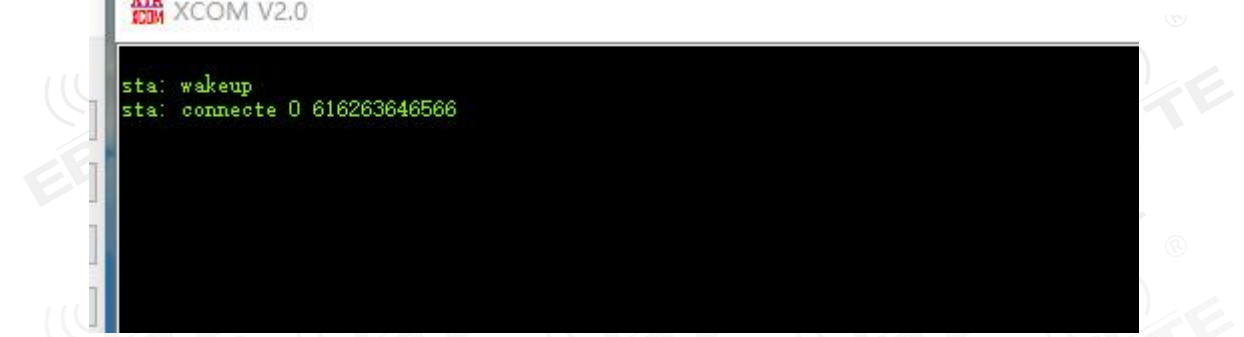

图表 七- 6 从机上电自动连接打印图

4. 主机向从机发送数据"0123456789",从机接到数据为"0123456789"(如图表 七- 7 主机数据透传图);

5. 从机向主机发送数据"abcdefghijk",主机接到数据为"abcdefghijk" (如图表 七- 7 主机数据透传图);

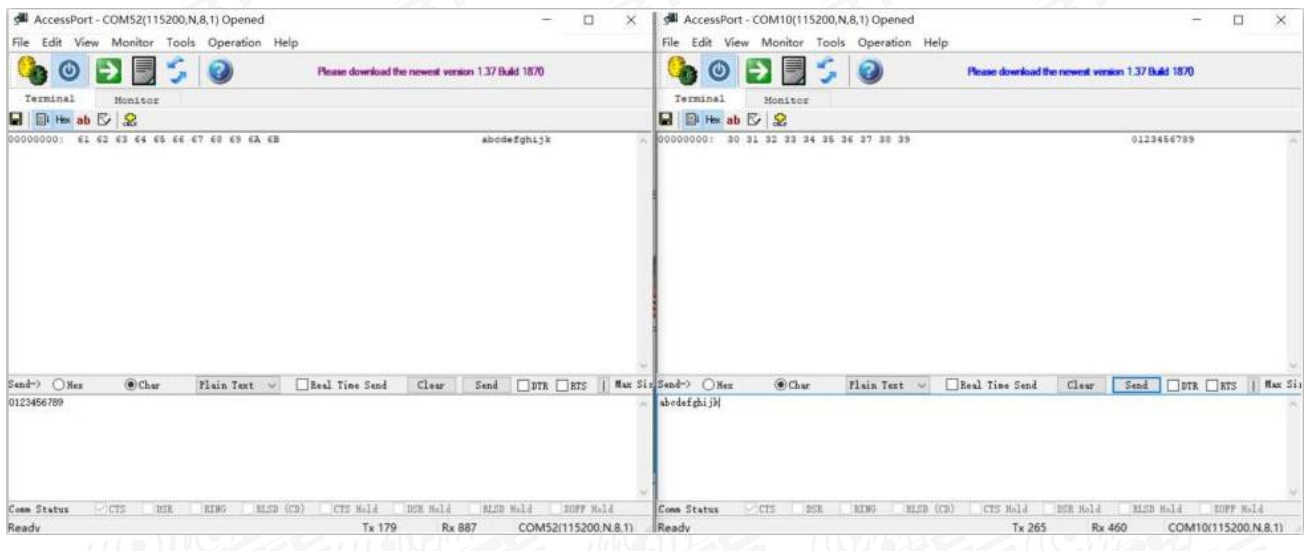

图表 七- 7 主机数据透传图

#### 7.2.2 格式传输

- 1. 同 7.2.1 数据透传 步骤 1;
- 2. 设置为格式传输(默认格式传输,设置指令"AT+TRANMD=0")
- 3. 同 7.2.1 数据透传 步骤 3;
- 6. 主机向从机发送有效数据为"0123456789"(ASCII)。格式传输数据打包"00 30 31 32 33 34 35 36 37 38 39"(HEX)。 此时从机接收到数据为"0123456789"("30 31 32 33 34 35 36 37 38 39")。如

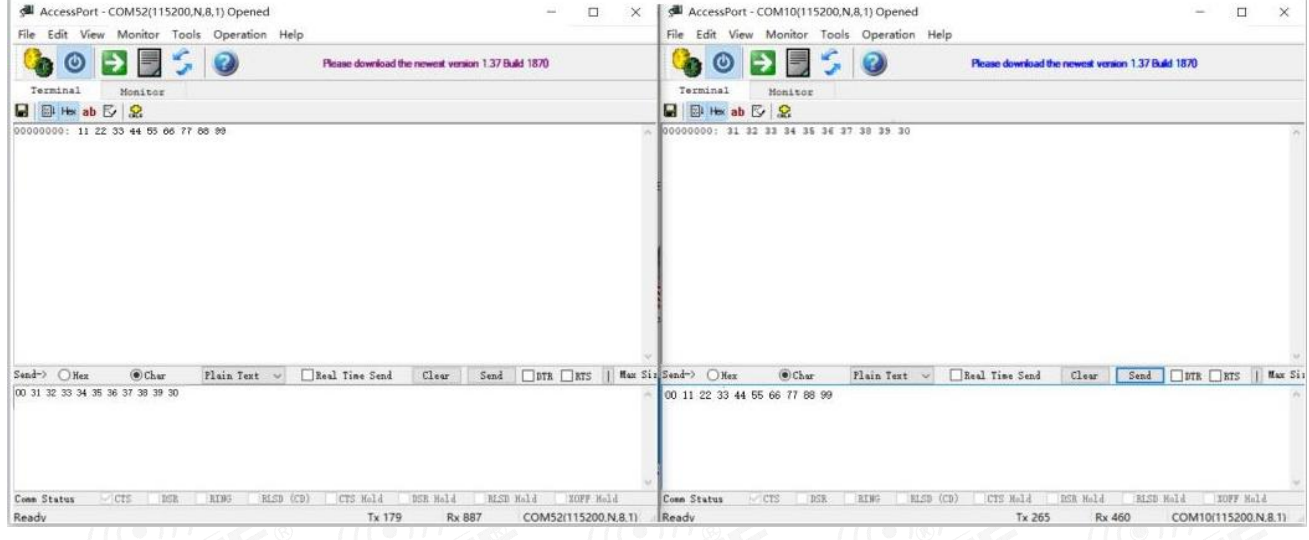

图表 七- 8 格式传输-主从发送数据到从机图 2012年10月11日 10月20日 10月20日 10月20日 10月20日 10月20日 10月20日 10月20日 10月20日 10月20日 1

7. 从机向主机发送数据"11 22 33 44 55 66 77 88 99"(hex),主机接到到数据为"11 22 33 44 55 66 77 88 99"(HEX), 只要开启了格式传输 则第一个字节为发送 IDX 主机从机双方可使用不同传输模式 但是输入需要满足传输规则

## <span id="page-31-0"></span>第八章 常见问题

#### <span id="page-31-1"></span>8.1 传输距离不理想

- 当存在直线通信障碍时,通信距离会相应的衰减;
- 温度、湿度,同频干扰,会导致通信丢包率提高;
- 地面吸收、反射无线电波,靠近地面测试效果较差;
- 海水具有极强的吸收无线电波能力,故海边测试效果差;
- 天线附近有金属物体,或放置于金属壳内,信号衰减会非常严重;
- 功率寄存器设置错误、空中速率设置过高(空中速率越高,距离越近);
- 室温下电源低压低于推荐值,电压越低发功率越小;
- 使用天线与模块匹配程度较差或天线本身品质问题。

#### <span id="page-31-2"></span>8.2 模块易损坏

- 请检查供电电源,确保在推荐供电电压之间,如超过最大值会造成模块永久性损坏;
- 请检查电源稳定性,电压不能大幅频繁波动;
- 请确保安装使用过程防静电操作,高频器件静电敏感性;
- 请确保安装使用过程湿度不宜过高,部分元件为湿度敏感器件;
- 如果没有特殊需求不建议在过高、过低温度下使用。

#### <span id="page-32-0"></span>8.3 误码率太高

- 附近有同频信号干扰,远离干扰源或者修改频率、信道避开干扰;
- 电源不理想也可能造成乱码,务必保证电源的可靠性;
- 延长线、馈线品质差或太长,也会造成误码率偏高。

<span id="page-33-0"></span>第九章 焊接作业指导

#### <span id="page-33-1"></span>9.1 回流焊温度

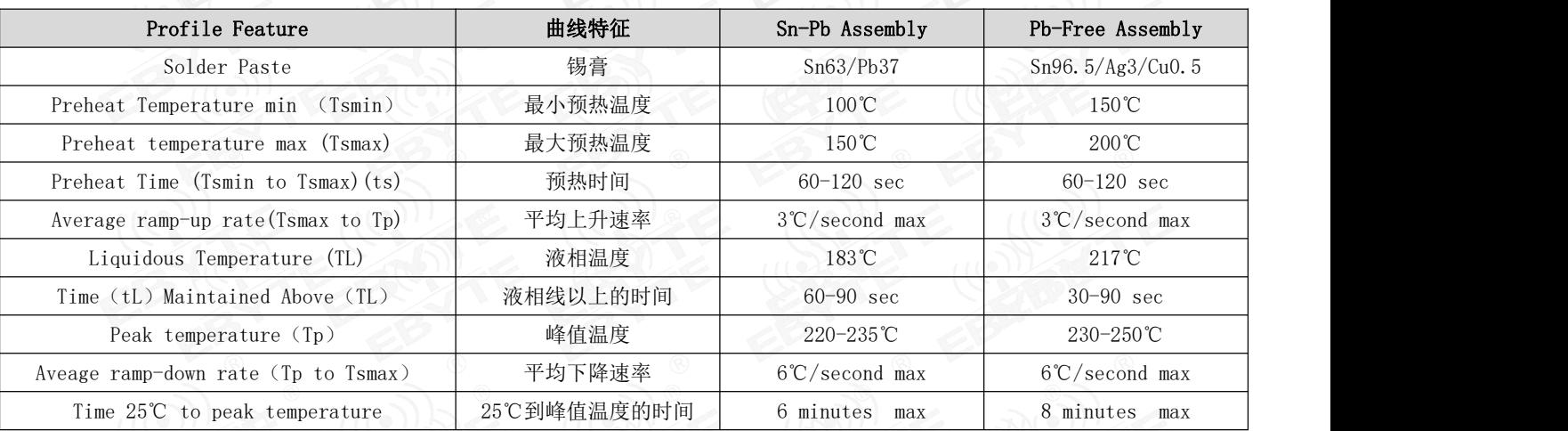

#### <span id="page-33-2"></span>9.2 回流焊曲线图

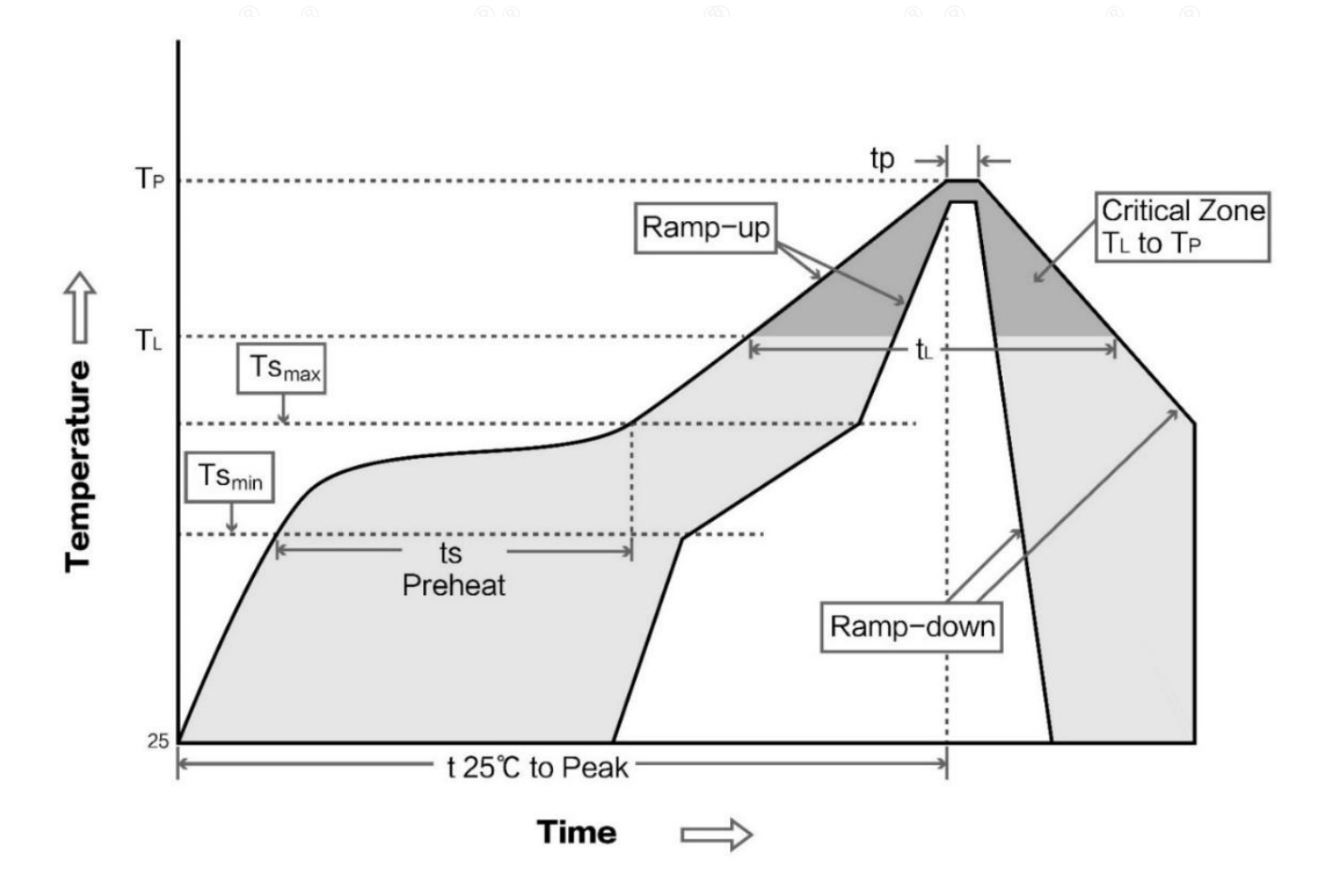

## <span id="page-34-0"></span>第十章 相关型号

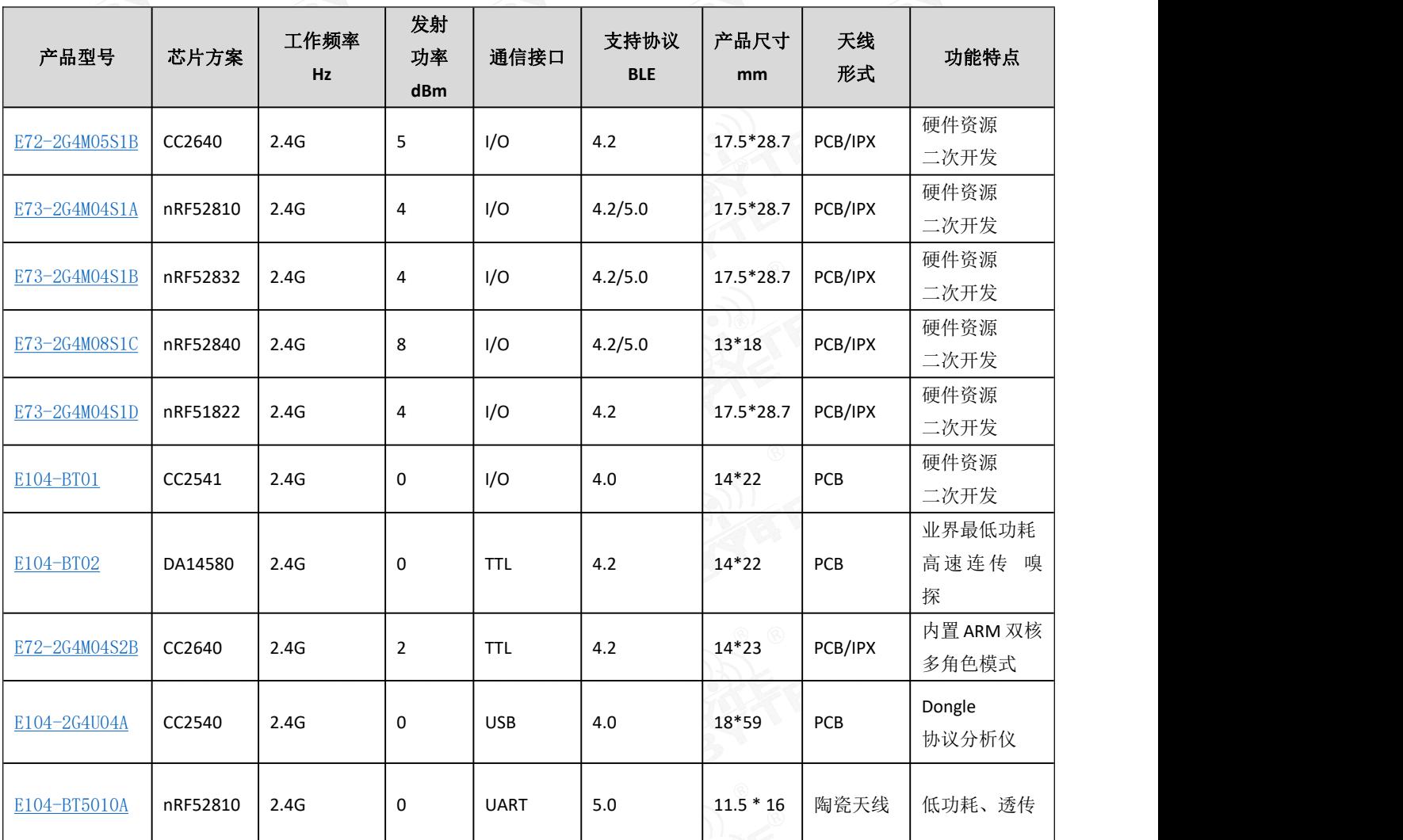

<span id="page-35-0"></span>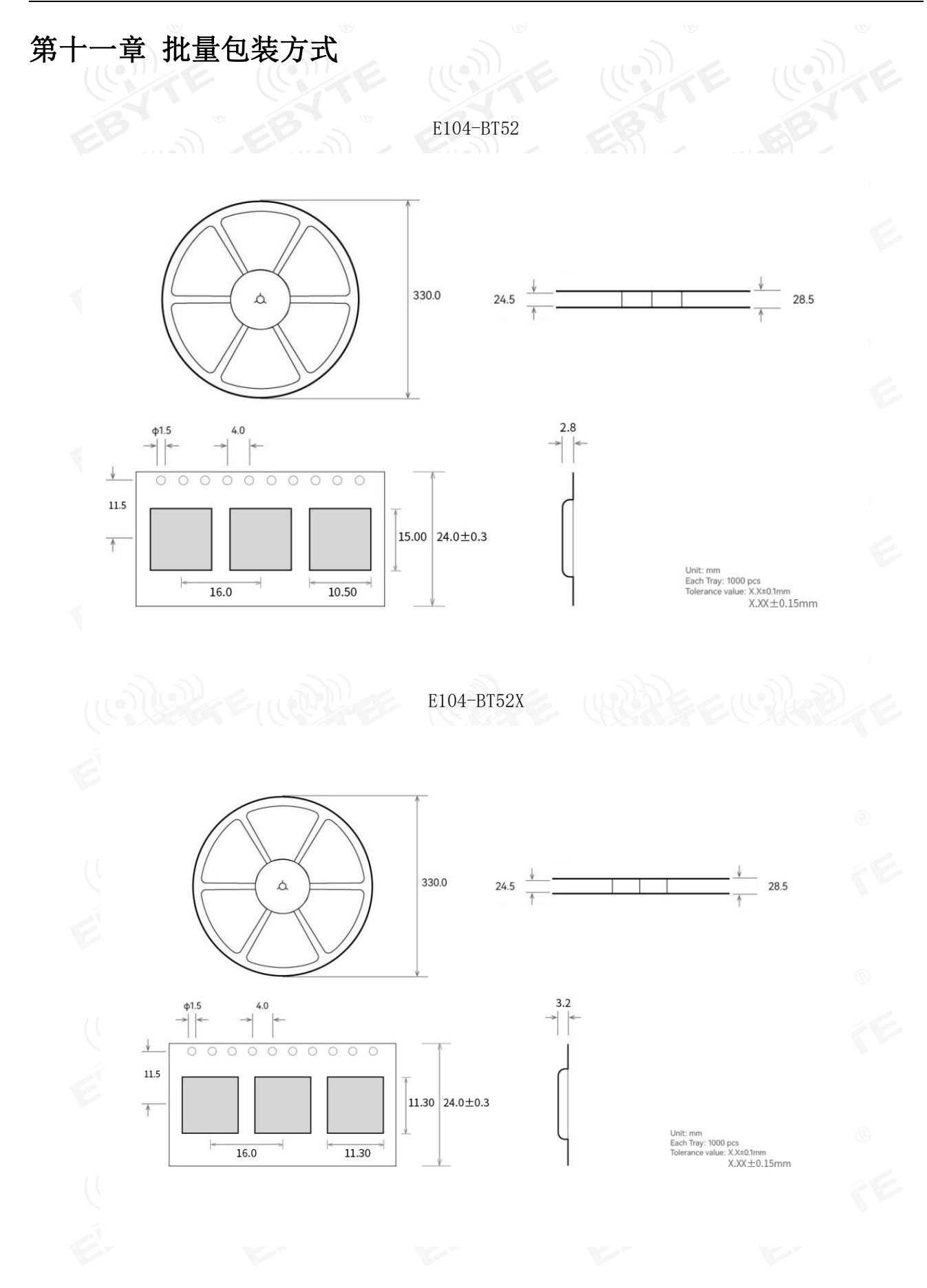

## <span id="page-36-0"></span>修订历史

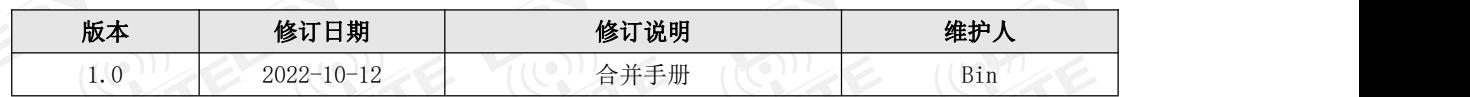

## <span id="page-36-1"></span>关于我们

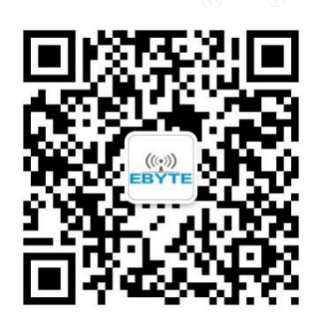

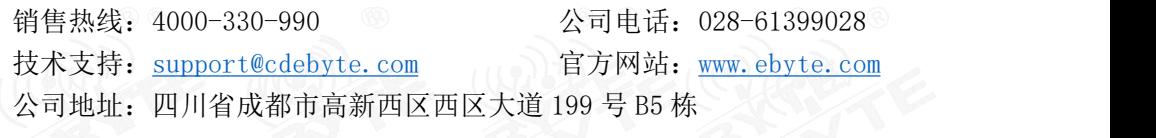

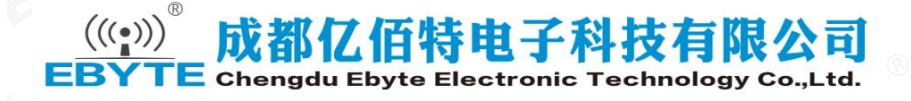